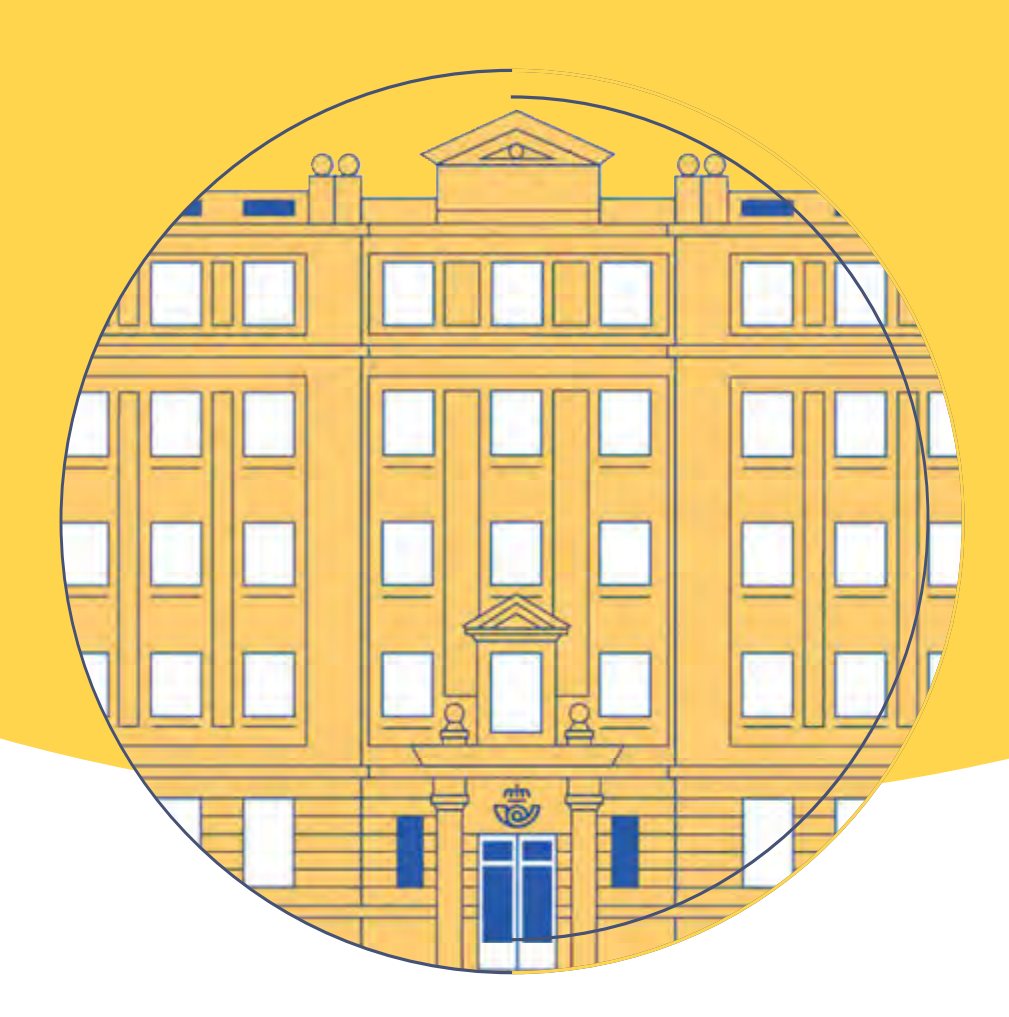

# Tema 6

## Herramientas. Funciones y utilidad

## Contenido

#### **lntroduccion**

#### **6.1. Apllcaclones básicas de gestión**

- 6.1.1. IRIS (información de recursos informáticos y sistemas)
- 6.1.2. SGIE (Sistema de Gestión Integral de Envíos)
- 6.1.3. Minerva

#### **6.2. Otras apllcaclones de Oficinas**

- 6.2.1. SEDI (Sistema de Envío de Dinero)
- 6.2.2. SGTC (Sistema de Gestión de Tarjetas de Cliente)
- 6.2.3. Quenda
- 6.2.4. WUPOS
- 6.2.5. Hermes

#### **6.3. Dispositivo PDA**

- 6.3.1. Acceso a la PDA
- 6.3.2. Principales funcionalidades personal de reparto
- 6.3.3. Aplicaciones dispositivo PDA

#### **6.4. Apllcaclones gestión de responsable**

- 6.4.1. SIGUA
- 6.4.2. CRM. Gestión de relaciones con el cliente
- 6.4.3. SIE (información estadística)
- 6.4.4. GPVO (Suministros)

## **lntroduccl6n**

Correos dispone de diferentes herramientas destinadas a facilitar la labor de sus empleados en sus distintos roles dentro de la compañía y a las tareas a desarrollar. Entre estas herramientas se encuentran las siguientes aplicaciones:

#### Aplicaciones básicas de gestión

- IRIS (Información de Recursos Informáticos y Sistemas): herramienta informática que permite la admisión y venta productos en las oficinas del territorio nacional.
- SGIE (Sistema de Gestión Integral de Envíos): sistema informático en puesto fijo que permite gestionar las operaciones realizadas sobre envfos registrados o con trazabllldad a lo largo de todo el flujo logístico, tratamiento, curso y distribución.
- Minerva: sistema que reúne el conjunto de operativas ligadas a la trazabilidad y apoyo a la producción del proceso logístico y de distribución de Correos.
- SICER (Sistema de Información y Control de Envíos Registrados): sistema informático que permite, a las entidades o instituciones que emiten remesas masivas de certificados o notificaciones, recibir por vía telemática la información de qué envíos se han entregado y cuáles se han devuelto, con el detalle del motivo de su devolución, junto con la fecha de cada estado.

#### Otras aplicaciones de oficina

- SEDI: es el Sistema de Envío de Dinero que utilizan las Oficinas de Correos.
- SGTC: el Sistema de Gestión de Tarjetas de Cliente permite realizar una serie de operaciones de la gestión de tarjetas (alta de cliente, modificación de datos, cancelación de contrato, anulación de la tarjeta o sustitución de la tarjeta). A demás permite emitir facturas a los clientes con tarjeta de una operación realizada en IRIS.
- Quenda: a través de la aplicación Quenda, se accede al Gestor de Turnos, que es la herramienta que permite controlar el tiempo de espera de los clientes en las Oficinas.
- WUPOS: Correos tiene concertada con Western Union la transferencia de dinero entre nuestras oficinas y los países que prestan el servicio de «Transferencia de dinero en minutos» (Will Call). A través de la aplicación WUPOS, el cliente puede enviar y retirar dinero en cualquiera de las oficinas de Correos en más de 200 países con los que opera Western Union.
- Hermes: aplicación que permite la venta de productos de la ONCE.

#### Aplicaciones del dispositivo PDA

- Hera: es la aplicación que utiliza el personal de reparto en la PDA para la admisión de envíos u la prestación de servicios.
- TALOS/CORE: son las aplicaciones que utiliza el personal de reparto en la PDA para la entrega de los productos registrados y con trazabilidad.
- MILLA: es la aplicación que permite documentar a través de la PDA la identidad del conductor, el kilometraje y repostaje realizados por el vehículo.

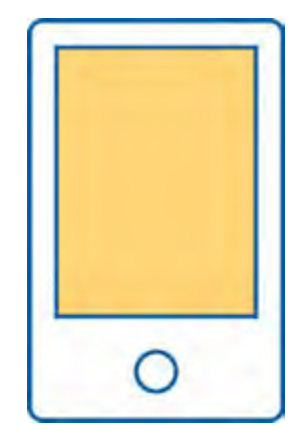

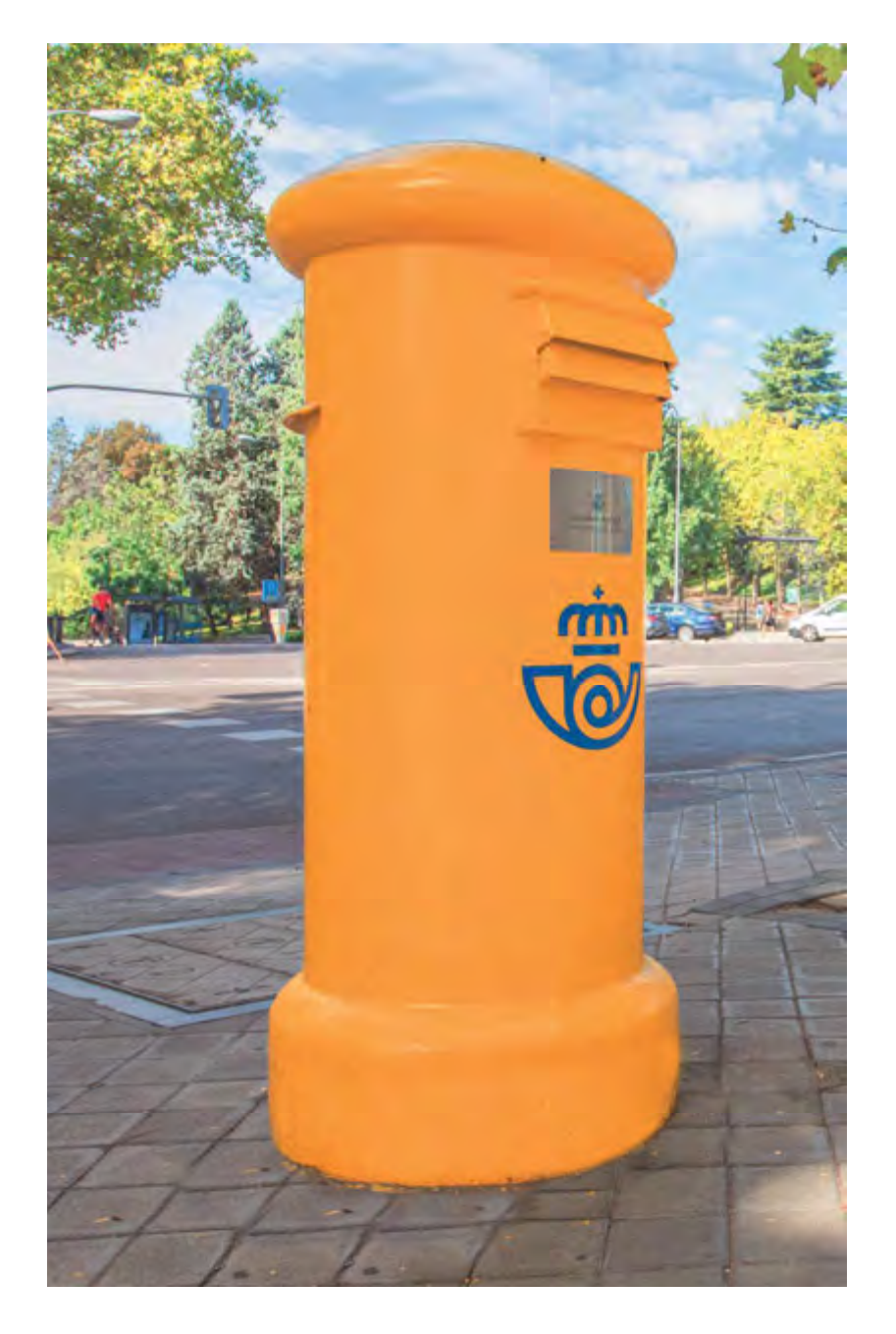

**Talina:** en las operaciones de admisión y entrega de envíos en las **Oficinas de Correos**, en periodos extraordinarios como procesos electorales o revisiones catastrales de los Ayuntamientos, se produce una gran afluencia de clientes. Para atender esa demanda puntual, las Oficinas cuentan con terminales portátiles (PDA), como los que se usan en las unidades de distribución, para tratar los envíos a través de la aplicación TAUNA.

#### Aplicaciones de gestión de los responsables:

- SIGUA: la aplicación SIGUA garantiza que solo aquellas personas que previamente han sido autorizadas pueden acceder a los sistemas corporativos.
- **CRM (Customer Relationship Management): estrate**gia que centra sus esfuerzos en el conocimiento de los clientes mediante el análisis de la información extraída desde los diferentes canales o medios de comunicación, con el fin de detectar sus necesidades y de aumentar su grado de satisfacción y su fidelidad a Correos.
- **· SIE (información estadística):** la aplicación estadística SIE permite la grabación del número de envíos y la consulta de una serie de informes. En ella se puede acceder tanto a los datos grabados en el dfa como a los de cada fecha y a las respectivas acumulaciones mensuales y anuales que diariamente se cargan.
- GPVO (Suministros): se trata del Sistema de Gestión de Productos de Venta en Oficina (GPVO). Esta aplicación permite conocer la información relacionada con las liquidaciones y redistribuciones pendientes de la oficina.

## **6.1. Aplicaciones básicas de gestión**

#### **6.1.1. IRIS (lnfonnacl6n de recursos Informáticos y sistemas)**

#### **Acceso**

Para acceder a la aplicación IRIS, el empleado o empleada necesita estar registrado en la base de datos del sistema y disponer de un Usuario y de una Contraseña. La pantalla inicial de IRIS cuenta con un menú a la izquierda donde se muestran todas las funcionalidades de la herramienta:

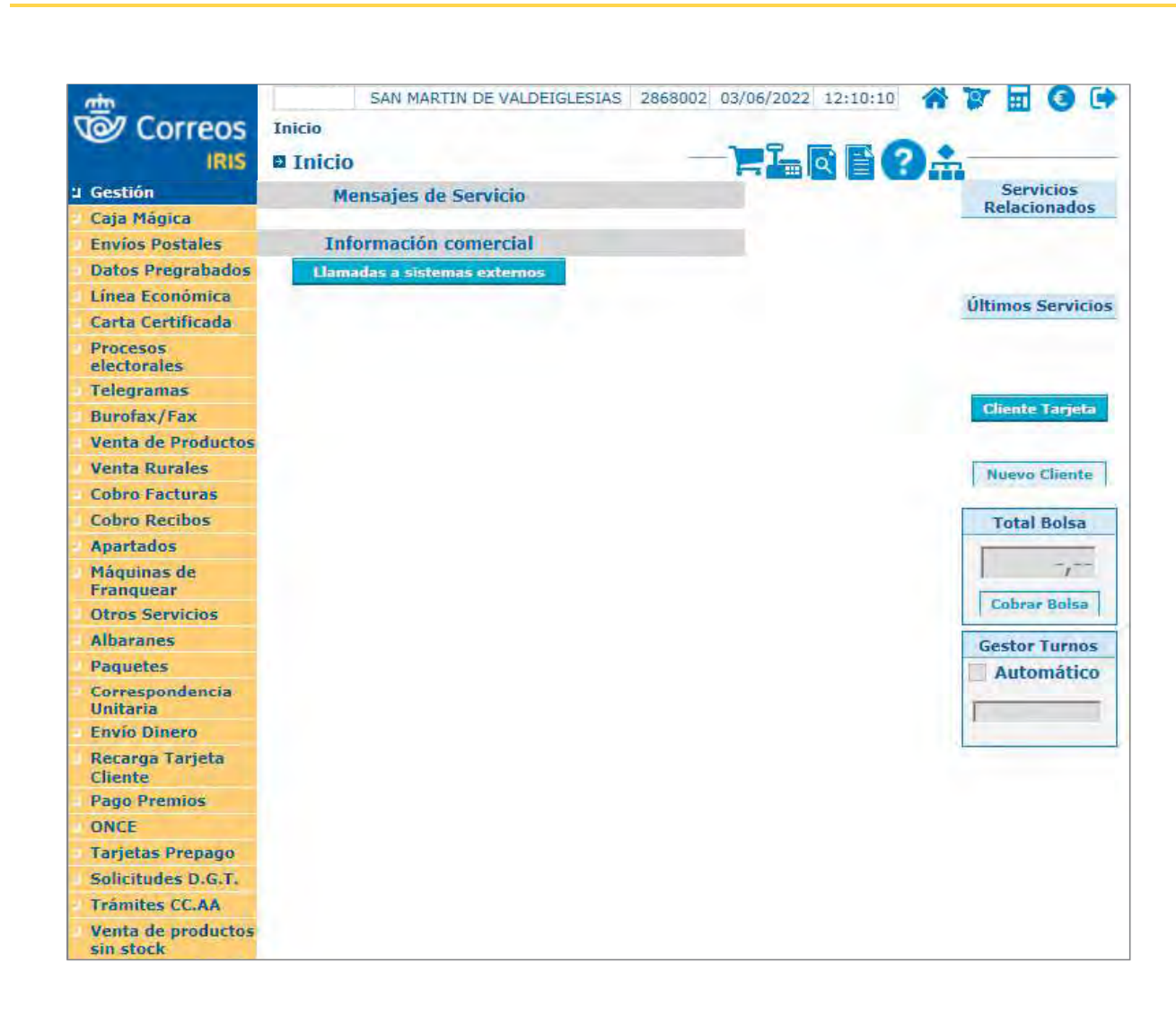

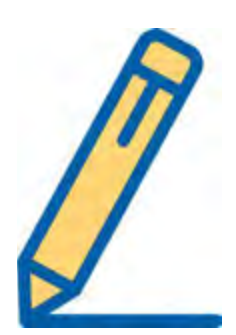

#### Funciones

La aplicación IRIS es una herramienta informática que permite la admisión y venta productos.

A través de IRIS los usuarios pueden realizar desde admisiones de diversos productos {cartas, paquetería, envío de dinero, etc.) hasta la venta de sobres, embalajes y productos o servicios.

La información de los productos registrados que se admiten en IRIS se transfiere a otros sistemas de Correos, garantizando la trazabilidad y seguimiento del envío, permitiendo que el cliente final pueda conocer en todo momento en qué lugar y situación está su envío.

IRIS se puede dividir en varios bloques:

- Admisión/Venta: en este bloque se engloban las admisiones y ventas de los productos que ofrece Correos. También se podrá realizar la gestión del dinero que entra y sale de la oficina, ya sea de la caja o de la cuenta bancaria que tiene asignada cada oficina. Dentro del bloque «Admisión» es importante diferenciar dos tipos de admisiones:
	- Admisión particular: se trata del tipo de admisión realizada desde la red de oficinas desplegadas en el territorio nacional.
	- Admisión masiva: se trata del tipo de admisión realizada desde los Centros de Admisión Masiva, a través de máquinas de clasificación automatizada, que dan servicio a clientes grandes con contrato firmado a través de la red comercial con Correos.

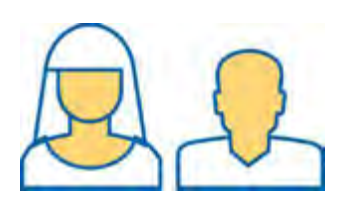

• Gestión Contable/Funcional: en este bloque se engloban las distintas operaciones de gestión contable y funcional que pueden realizar los usuarios, dependiendo del rol que tengan asignado.

El responsable de oficina puede acceder a la aplicación como un usuario más, pero su rol en IRIS es específico. El menú de gestión le permite realizar acciones de control contable que no pueden hacer los empleados de oficina. Es quien abre las cajas, facilita el dinero para cambios a cada usuario, lleva un control de los productos de almacén y gestiona todas las entradas y salidas de dinero de la oficina por medio del balance.

#### **Utilidades**

IRIS está compuesta por la siguiente estructura funcional:

- Admisión.
- Venta.
- Gestión de caja.
- Gestión contable.

#### **ADMISIÓN**

1. Cartas

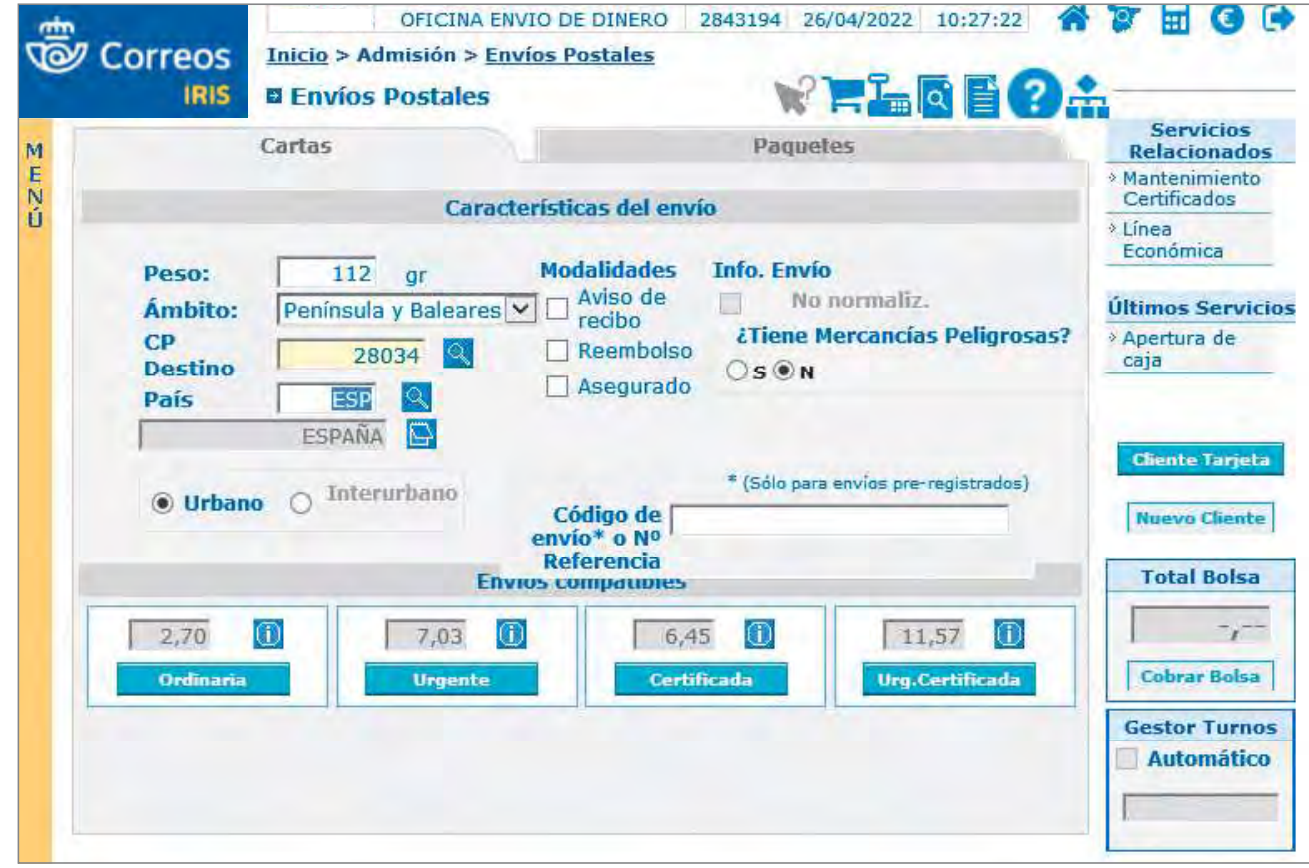

#### 2. Paquetes

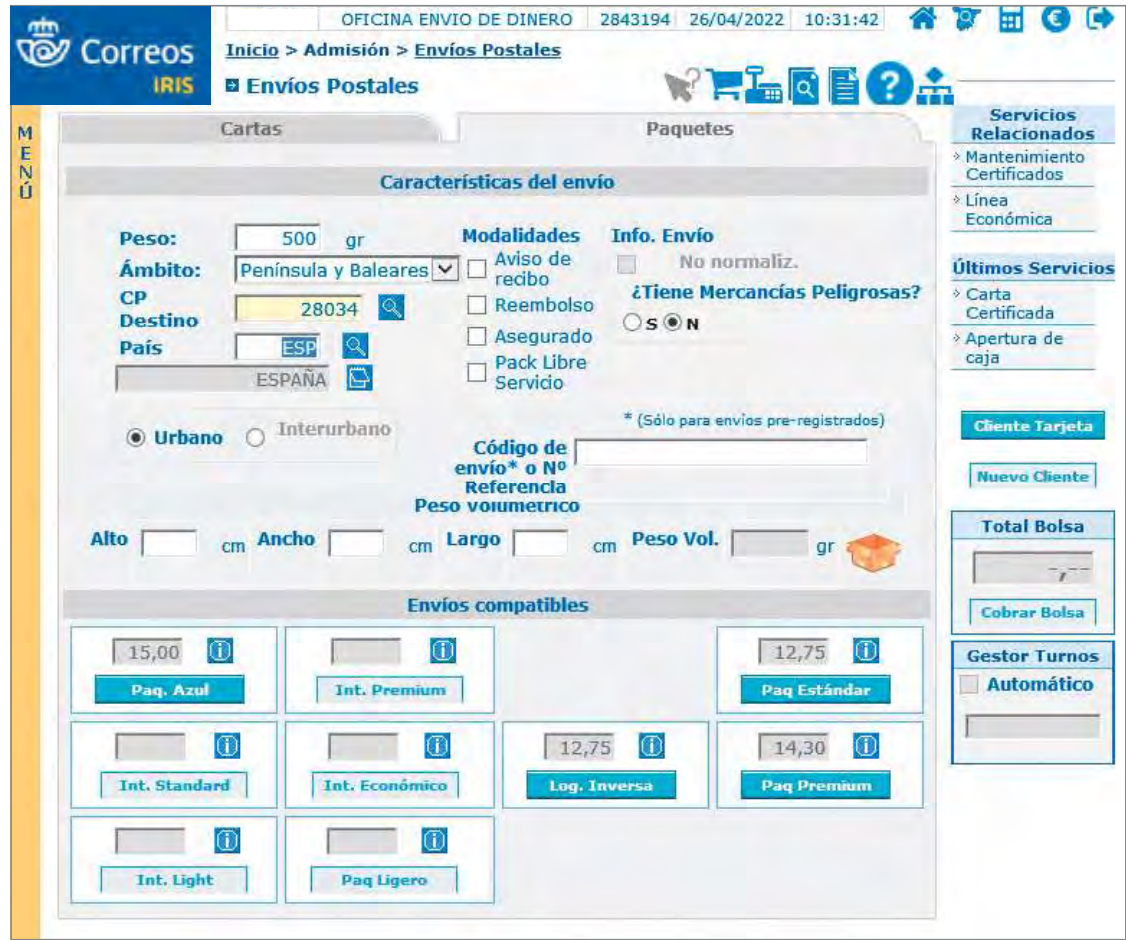

#### 3. Línea Económica

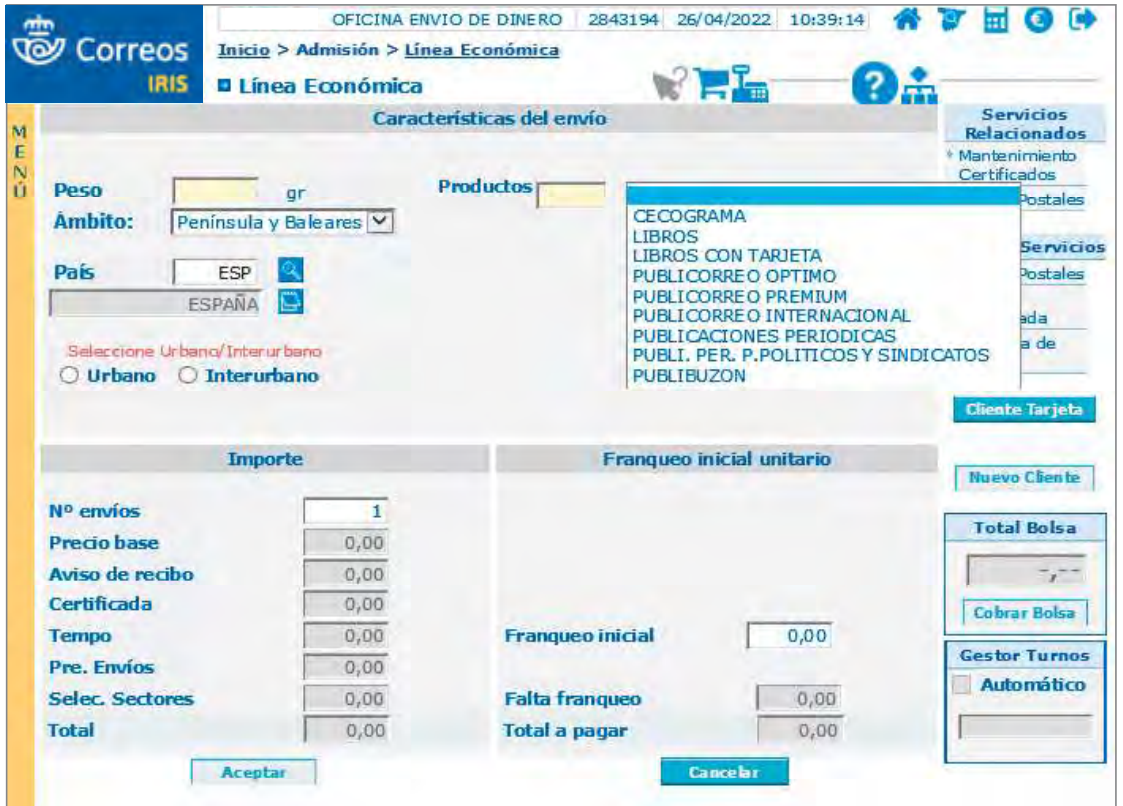

4. Burofax/Telegrama

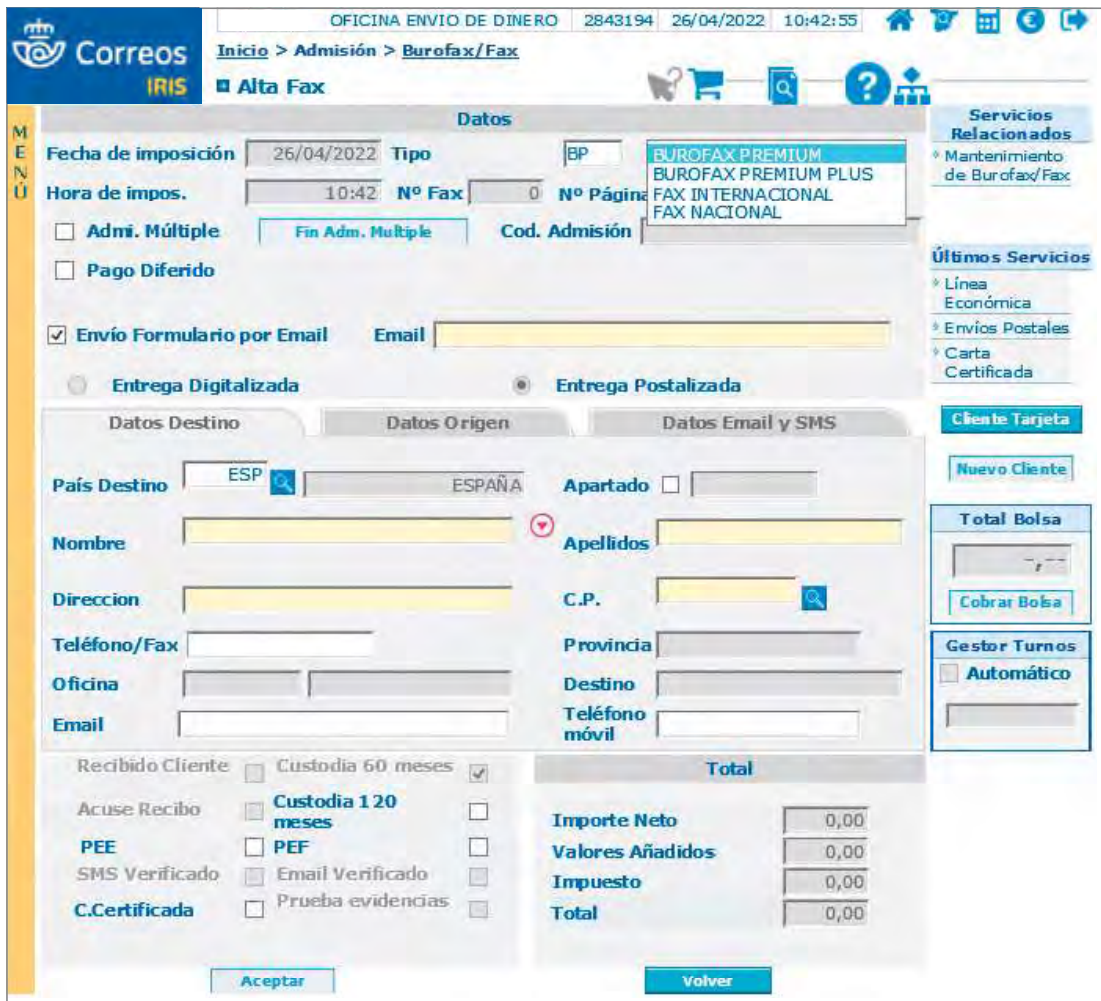

5. Envío de Dinero

 $446$ 

<u> a sama</u>

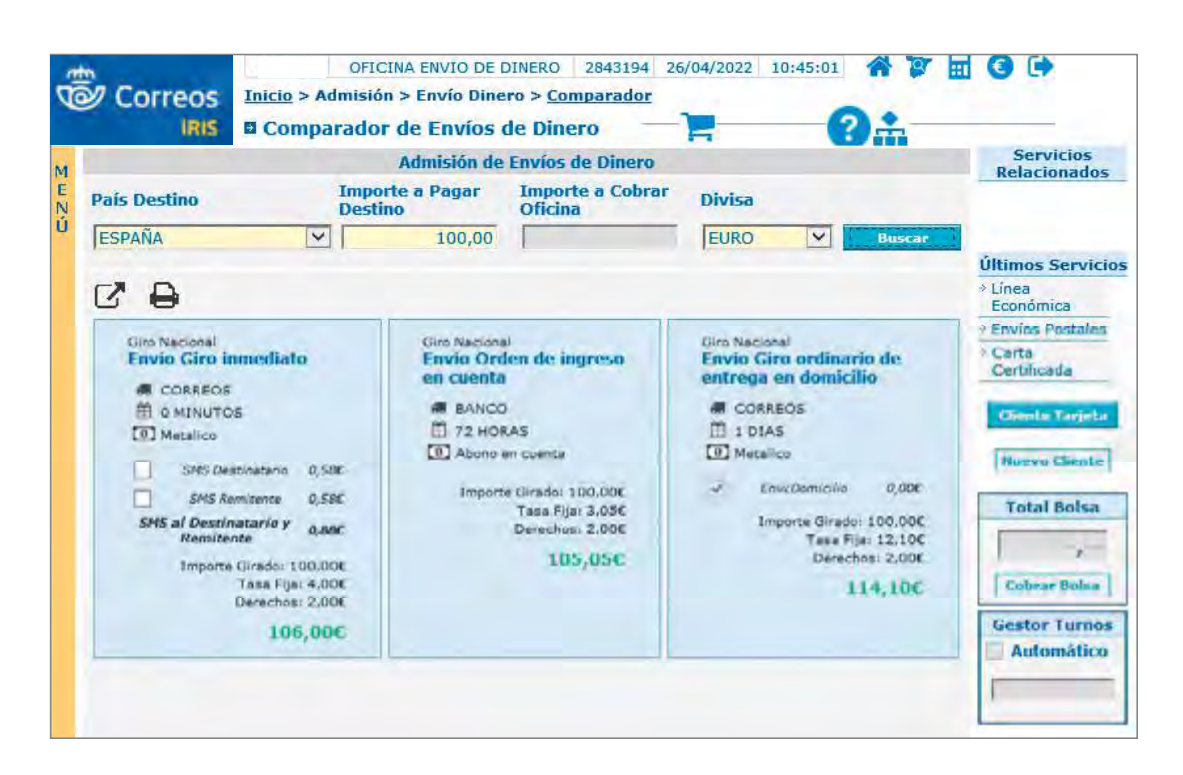

#### 6. Albaranes

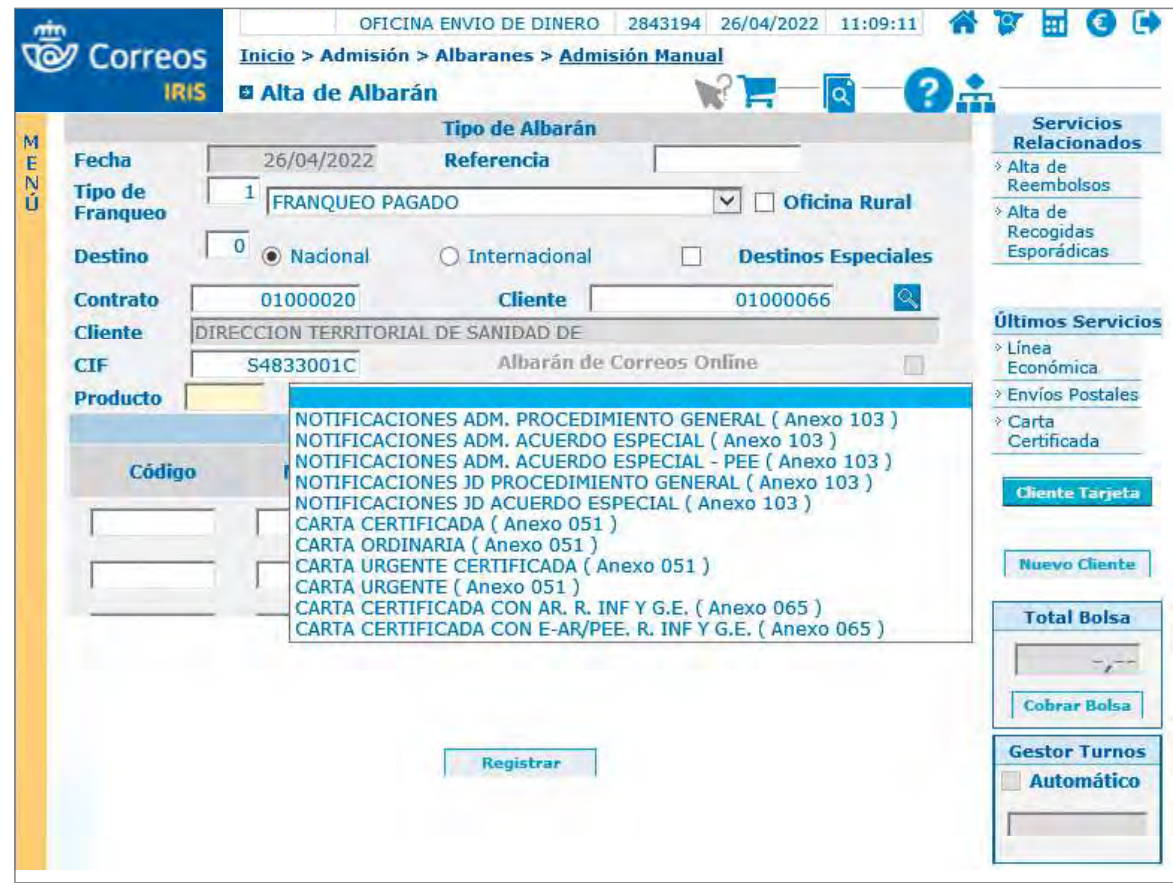

#### **VENTA**

#### Venta de productos y servicios

#### 1. Productos

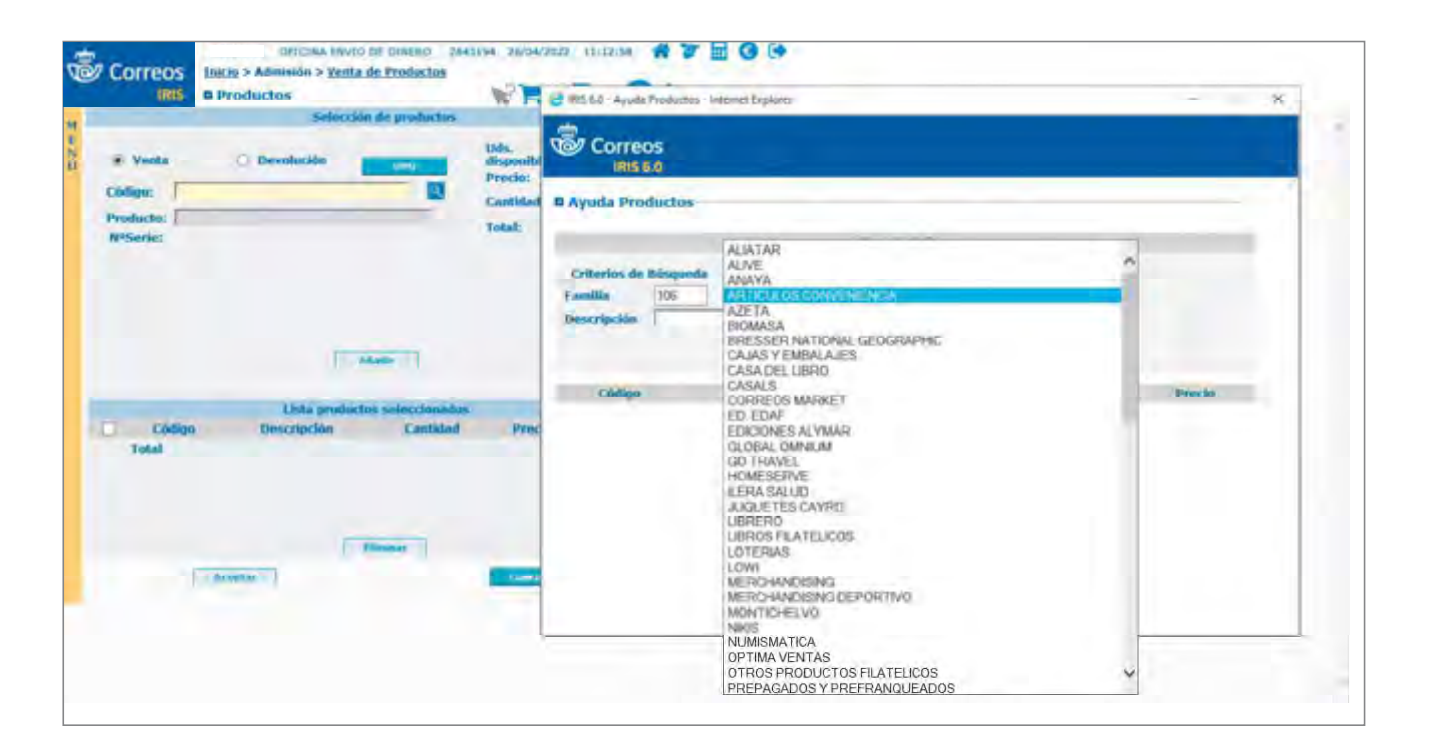

2. Servicios de terceros

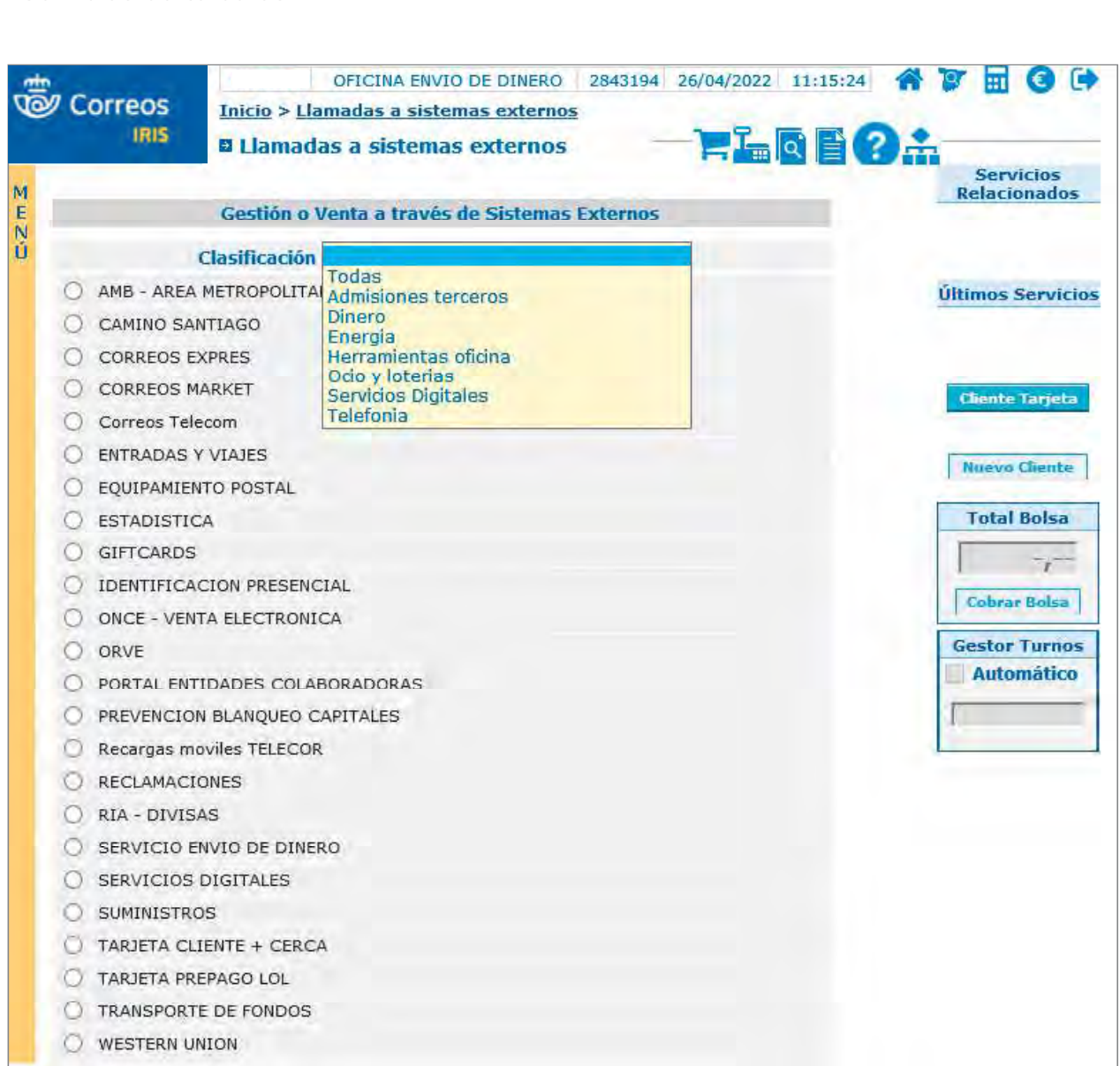

3. Servicios de Correos

448

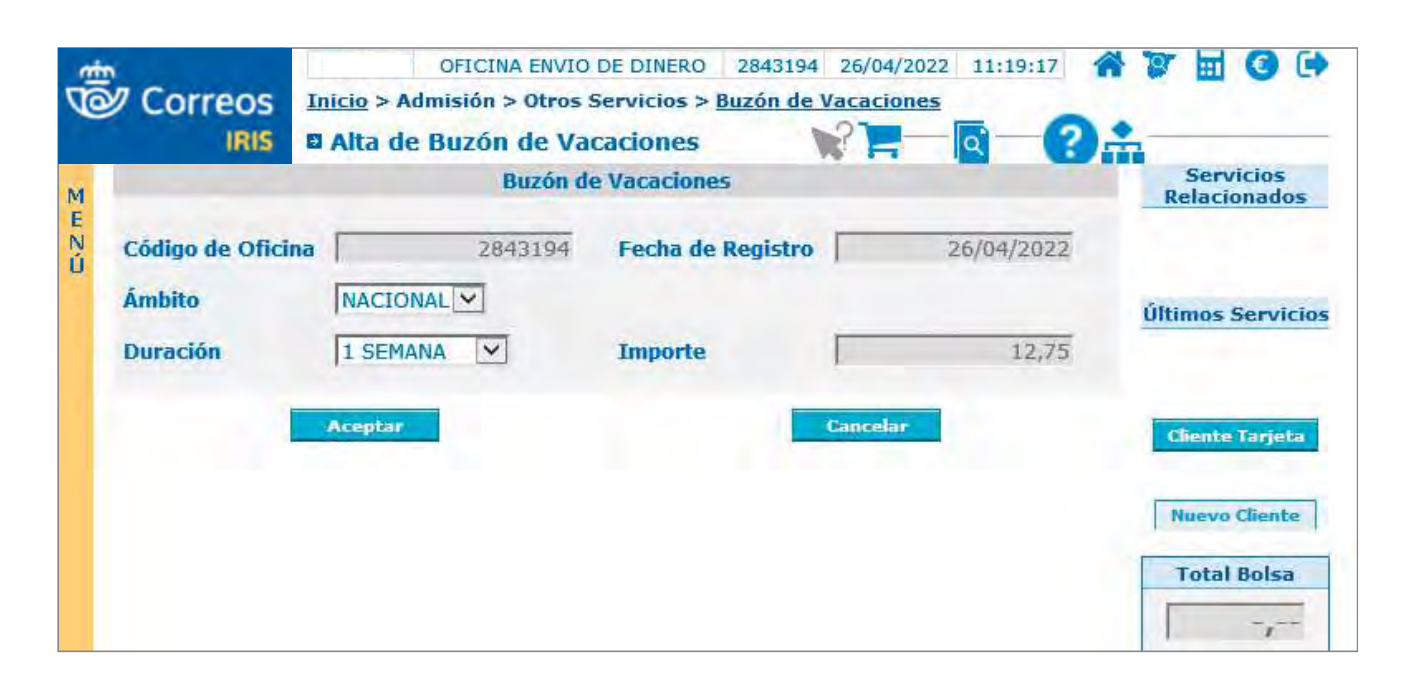

#### **GESTIÓN DE CAJA**

Todas las operaciones que se realizan en las oficinas de Correos se reflejan en las cajas contables de cada oficina.

- 1. Apertura de caja. El responsable de oficina realiza la apertura de la caja central de la oficina y la apertura de la caja individual de cada uno de los empleados que tiene su oficina. Es el único que puede abrir la caja central de la oficina.
- 2. Cierre de Caja Usuario/Oficina. Cada usuario de la oficina tiene que cerrar su caja al finalizar su jornada. Si no lo hace, el responsable de oficina podrá realizar esta operación. No se puede realizar el cierre de una caja mientras haya bolsas de compra pendientes para un usuario. Una vez que se hayan cerrado todas las cajas de usuario se cierra la caja central de la oficina.

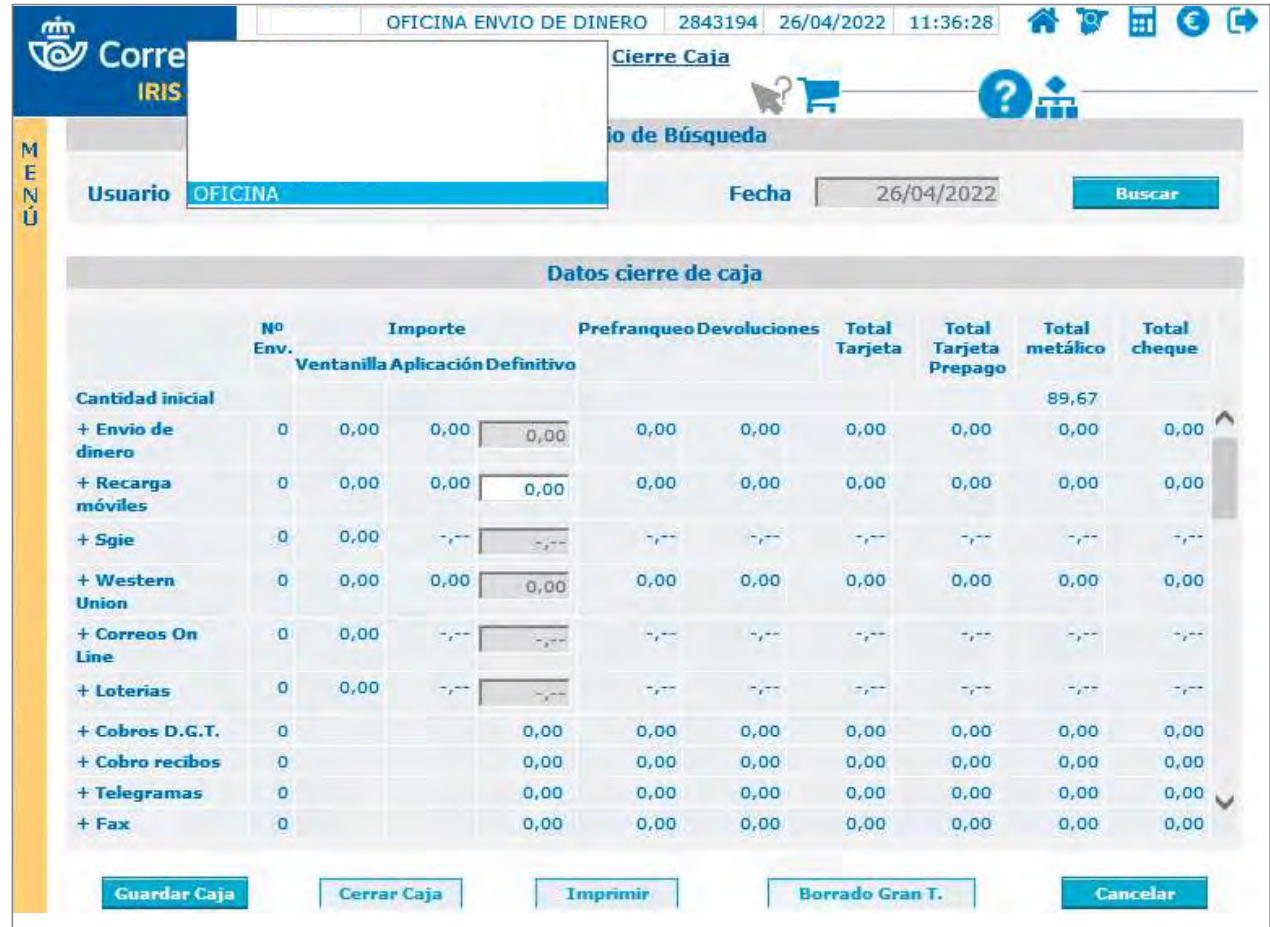

#### **GESTIÓN CONTABLE**

Representa la situación contable de la oficina. Esta gestión la realiza el responsable de la oficina.

1. Balance de tesorería. Muestra la situación contable de la oficina al final del día. Se divide en entradas (ingresos) y salidas (pagos).

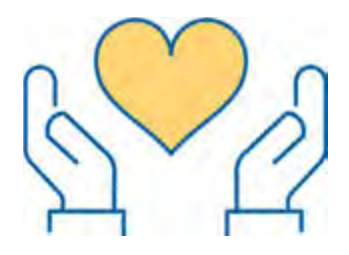

**2. Gestión de bancos**. Registro de los movimientos bancarios realizados en las cuentas de la oficina dentro de la gestión contable.

#### **OTRAS FUNCIONAUDADES**

- 1. Mantenimiento. Todas las funcionalidades de la aplicación tienen su respectivo mantenimiento, a través del cual el usuario puede consultar, modificar o dar de baja el producto admitido.
- 2. Listados. Se ponen a disposición de los usuarios de oficina y de usuarios con perfiles especiales una serie de listados e informes, donde se recoge información de las operaciones que se han realizado en las oficinas en un periodo determinado.

#### **6.1.2. SGIE (Sistema de Gestl6n Integral de Envíos)**

#### **SGIE para distribución**

El Sistema de Gestión Integral de Envíos (SGIE) es una herramienta informatizada que permite gestionar las operaciones que se realizan sobre los envíos dentro de los procesos del flujo postal relativos a la clasificación, tratamiento, curso, distribución y entrega. Para acceder a SGIE, es indispensable solicitar previamente un perfil de acceso a través de SIGUA (https://sigua.correos.es).

#### **Acceso**

Para acceder a SGIE hay que introducir el usuario corporativo y la contraseña.

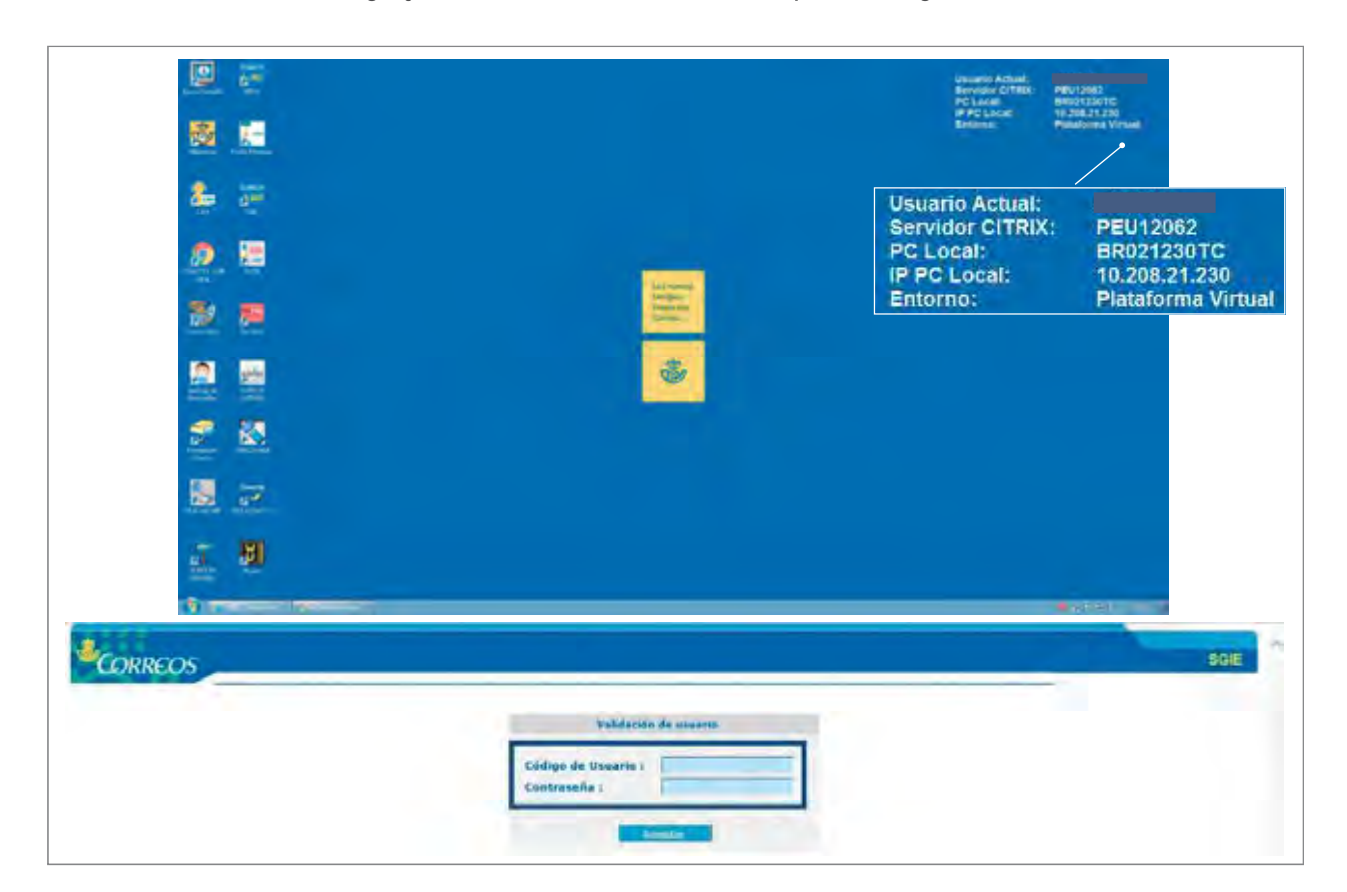

Se dispone de tres intentos para acceder a SGIE, al cuarto intento el usuario queda bloqueado por razones de seguridad. Para poder desbloquearlo, se tendrá que contactar con el administrador de usuarios para que realice un desbloqueo manual.

SGIE cuenta con diferentes perfiles (usuario básico, administrador, zonal, nacional) que pueden acceder a la información para consultarla o modificarla, dependiendo del puesto desempeñado.

#### Principales funcionalidades de SGIE para distribución

Las principales funcionalidades de SGIE para unidades de distribución son las siguientes:

- Asignación a reparto. Este proceso permite asignar a la sección correspondiente los envíos que llegan a la Unidad de Reparto. Actualmente este proceso lo realiza el personal de reparto directamente a través de la PDA. Se dan de alta a través de SGIE los envíos que quedan pendientes de reparto en la unidad.
- Liquidación sección reparto. La liquidación de una sección se realiza cuando el personal de reparto haya finalizado el reparto, esté de nuevo en la unidad y haya hecho la liquidación de los envíos en la PDA.
- Control y consultas. Para realizar una consulta de los envíos.
- Buzón electrónico. Desde él se realiza la recepción, el tratamiento y la gestión de los productos telegráficos y otras órdenes de trabajo.
- Gestión de estacionados. La gestión de estacionados es un valor añadido que permite al remitente la gestión individualizada de todas aquellas incidencias que se puedan presentar antes o después del reparto domiciliario y que impiden la entrega al destinatario.
- Reetiquetar envíos. Esta opción permite generar una nueva etiqueta para:
	- Envíos que se van a repartir en otra unidad.
	- Envíos devueltos al Centro de Tratamiento trabajados en «Gestión de Estacionados».
	- Envíos devueltos por orden del remitente y que sea de una familia reetiquetable.
- Entrega directa Citypaq. Sirve para asignar un envío dirigido a un terminal automatizado.

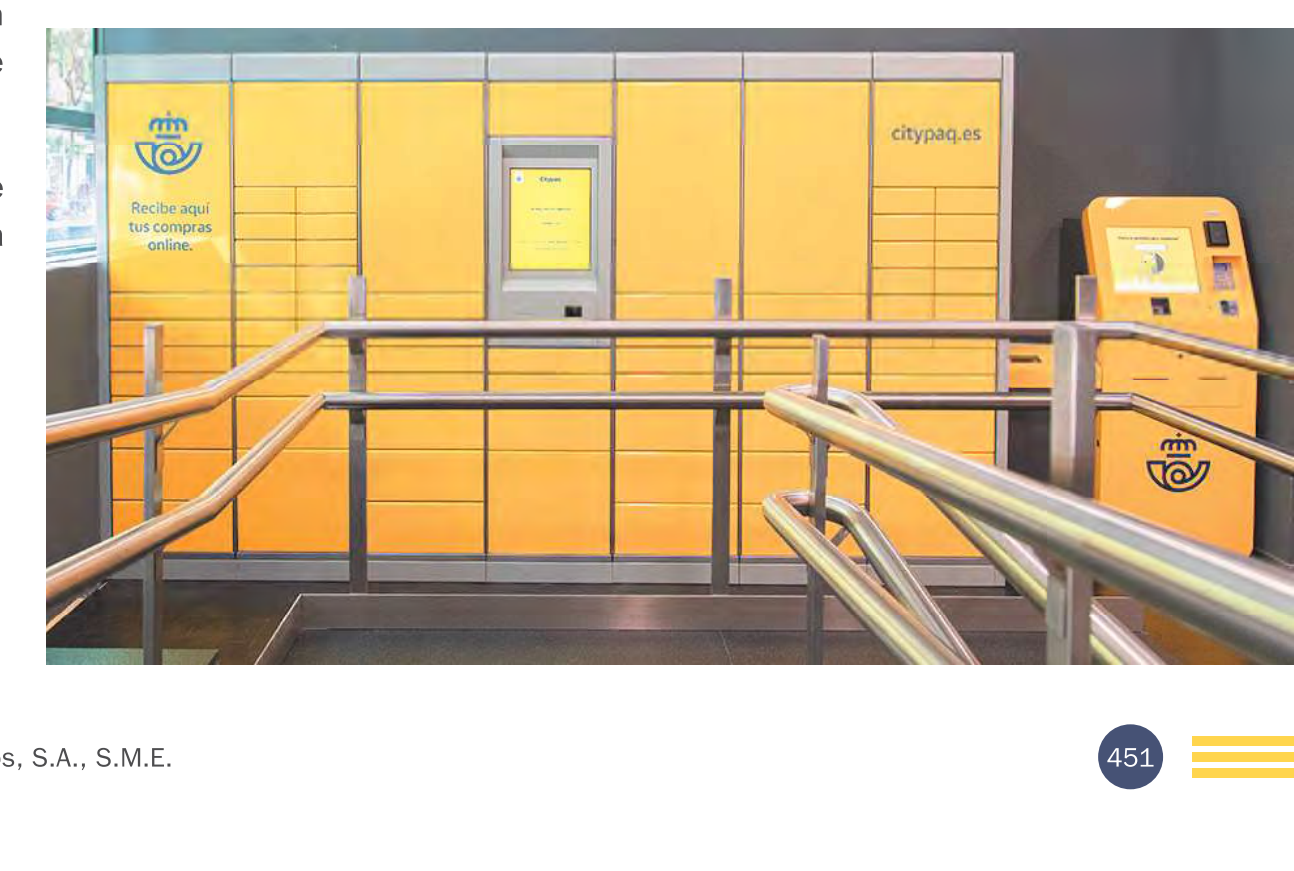

Glosario

## **PDA (Personal Digital Assistant** - Asistente<br>Digital Personal):

Organizador personal o agenda electrónica de bolsillo, en esencia, una computadora «de mano» originalmente diseñada como agenda personal electrónica con un sistema de reconocimiento de escritura.

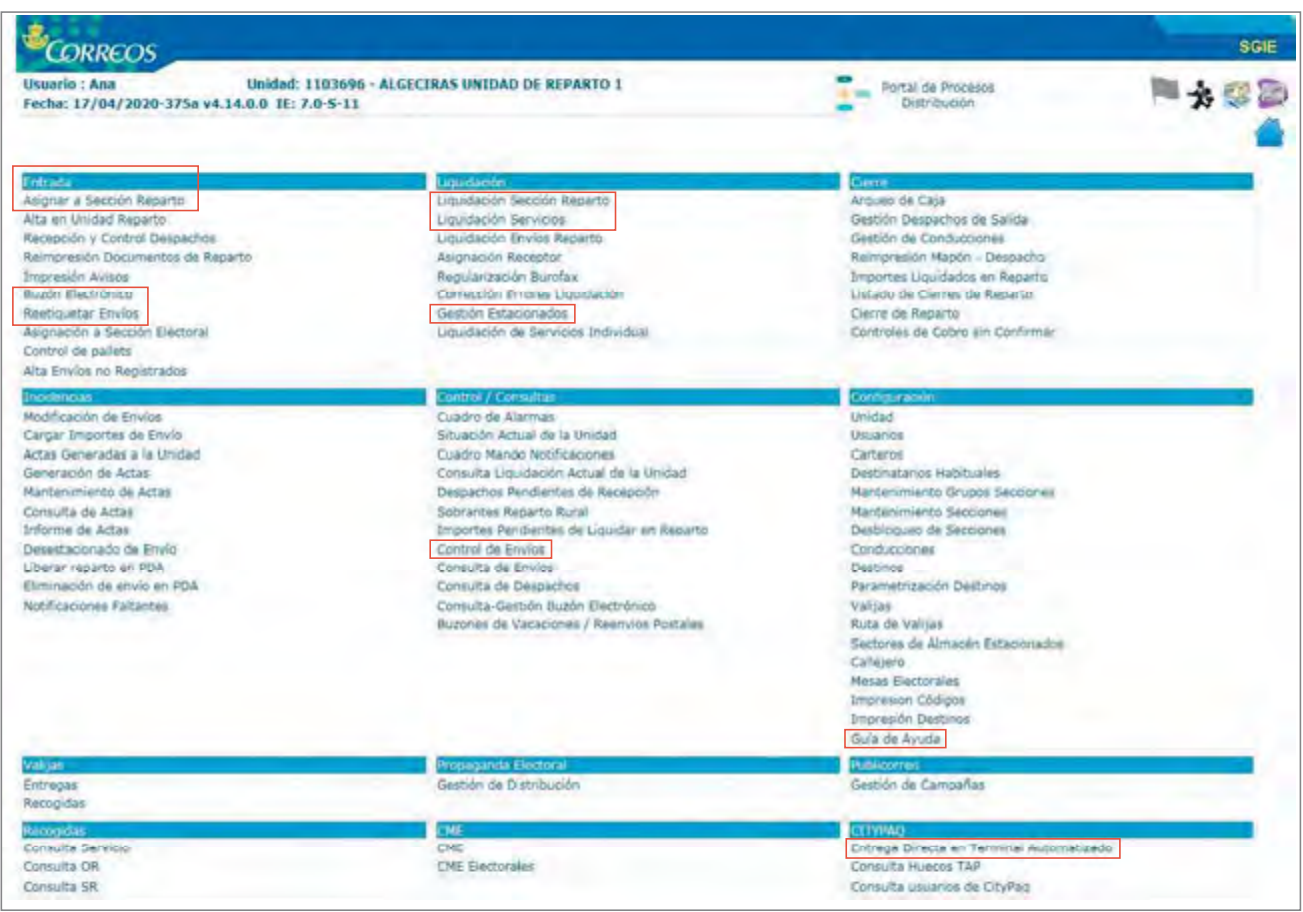

#### Funciones SGIE para unidades de entrega en oficina (UEO)

Las principales funcionalidades de SGIE para unidades de entrega en oficina son:

- . Recepción de avisados. Todos los envíos registrados que lleguen de las distintas unidades para su entrega al destinatario.
- . Alta de envíos no registrados. Son aquellos envíos no registrados que por sus dimensiones o peso no tienen entrega domiciliaria.
- · Liquidación de envíos. Desde esta funcionalidad se informa el resultado de la entrega de envíos (entrega, caducado o devuelto/rehusado).
- Consulta de envíos. Desde esta funcionalidad se recupera información sobre la situación de los diferentes envíos introducidos en el sistema.
- Cuadre de la unidad. Se puede obtener el cuadre de la unidad de envíos con importes y el cuadre de almacén. Permite controlar los envíos que se encuentran en el almacén pendientes de entrega.
- Cierre de usuario. El usuario de la Unidad de Entrega desbloquea y bloquea su puesto para realizar operaciones contables en una fecha.

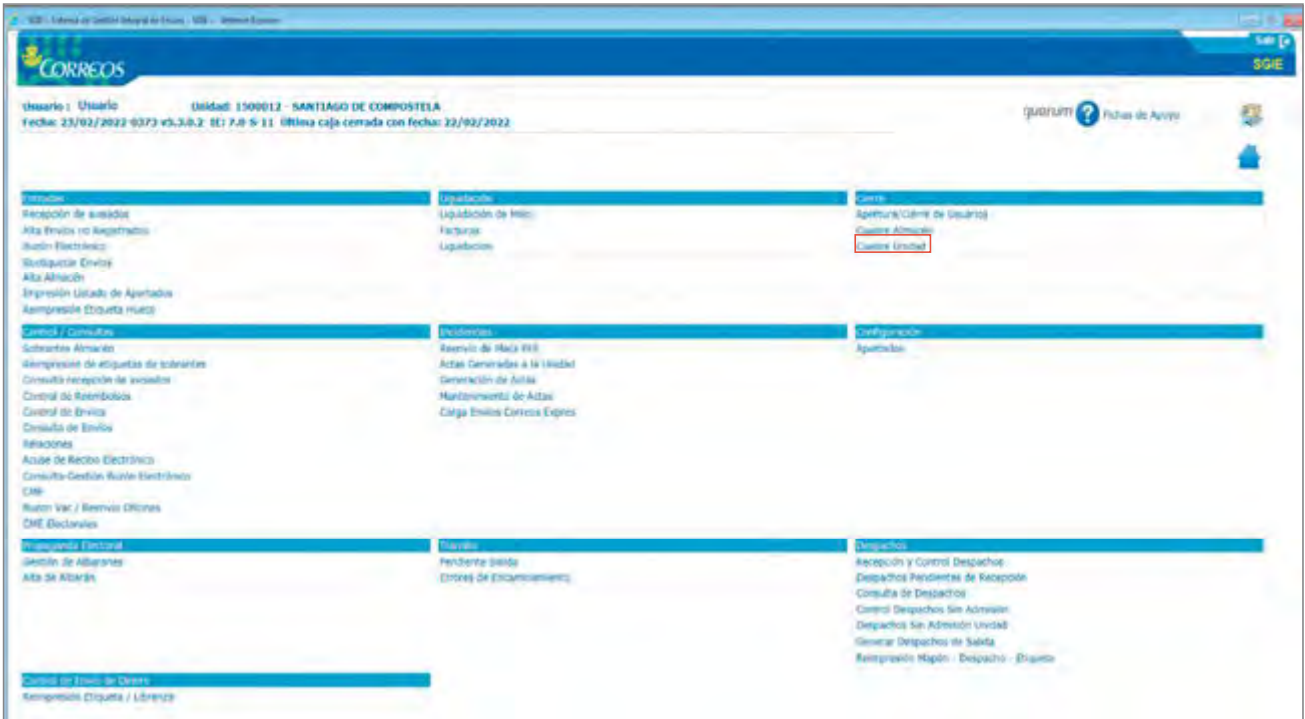

#### 6.1.3. Minerva

Minerva es el sistema que reúne el conjunto de operativas ligadas a la trazabilidad y apoyo a la producción del proceso logístico y de distribución de Correos.

Se trata de un servicio de tratamiento de información en tiempo real en la nube para la gestión de los envíos en todo el circuito logístico, con una fuente única de datos que recoge la información de principio a fin. Da respuesta a necesidades de negocio ofreciendo soluciones con alta usabilidad e impacto y automatización en su operativa.

Es un sistema desplegado bajo tecnología Big Data y Cloud AWS.

#### **Acceso**

El acceso a Minerva se realiza bajo el procedimiento estándar de seguridad aplicado en la compañía.

Para acceder a Minerva es indispensable solicitar previamente un perfil de acceso a través de SIGUA (https://sigua.correos.es).

Una vez solicitado el permiso, siempre que se esté dentro de la red de Correos (no es una aplicación accesible desde internet) se podrá acceder a través de un navegador a la URL minerva.correos.es.

Con las credenciales del usuario corporativo (una vez que se haya concedido el perfil de acceso) se podrá ingresar en el aplicativo.

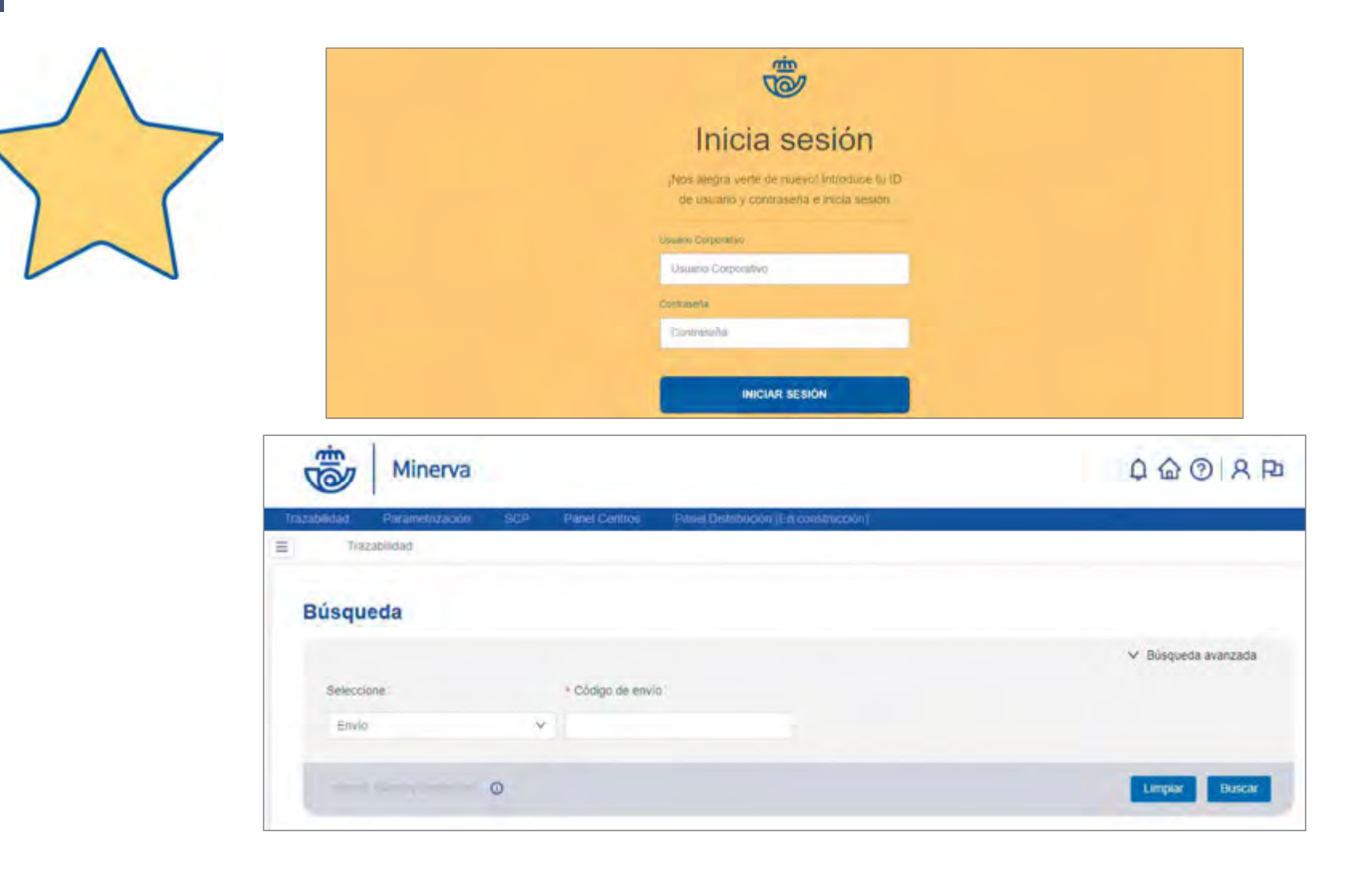

Los perfiles que se pueden solicitar en SIGUA que permiten acceso a Minerva son los que se mencionan a continuación, según los diferentes roles de usuario que contempla la plataforma:

- **MINERVA-CONS-BÁSICA.** Accede a todas las consultas sobre envíos y agrupaciones, pero no accede a la Parametrización de Negocio, ni a la configuración de Minerva.
- **MINERVA-CONS-AVANZADA.** Accede a todas las consultas del rol «Consulta» pero también al «Panel Centros/Pendientes turno de noche». No accede al Panel de Distribución, a Parametrización ni a la Administración.
- **MINERVA-JEFE-UNID.** Accede a todas las consultas del rol MINERVA-CONS-BASICA pero también al Panel de Distribución. No accede al «Panel Centros/Pendientes turno de noche•, a Parametrización ni a la Administración.
- **MINERVA-GESTOR-PROD.** Accede a todo, menos a la parametrización y a la administración.
- **MINERVA-PARAM-PROD.** Accede a todo, menos a la administración. Es igual que el rol anterior, pero además accede a la funcionalidad de «Parametrización de Negocio».
- **MINERYA-ADMIN.** Accede a toda la plataforma sin restricciones de acceso.

#### **Funcione&**

La plataforma Minerva ofrece las siguientes utilidades:

- La gestión de la trazabilidad y la localización de los envíos y servicios.
- La gestión de las agrupaciones de envíos en contenedores y vehículos.

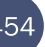

- Consultas avanzadas sobre los envíos flltrando por rango de fechas, estado, eventos. centros, etc.
- Consultas masivas sobre el estado de los envíos y servicios.
- Cuadros de mando para la gestión operativa.
- Integración con otros sistemas para ser un punto de acceso único a toda la información relacionada con un envío.

#### **utilidades**

Minerva tiene como principal funcionalidad ser la fuente de «la verdad», además del sistema de trazabilidad; por añadidura dispone de una serie de apoyos a la producción que se podrfan segmentar principalmente en:

- EGA (estaciones generadoras de agrupación).
- Correos Frfo.

Minerva permite generar, mantener y consultar toda la información de las EGA (estaciones generadoras de agrupación). Como un caso de uso especial de la primera, permite generar, mantener y consultar las funciones específicas del producto Correos Frío en el proceso logístico vinculadas con la información y las acciones relacionadas con las cajas isotérmicas, su seguimiento y trazabilidad.

También es el sistema que atiende la demanda de información relativa a la trazabilidad, suministrando la información a través del proceso canónico junto a MATRIX, por ejemplo, a la web de correos o las aplicaciones móviles de la compañía.

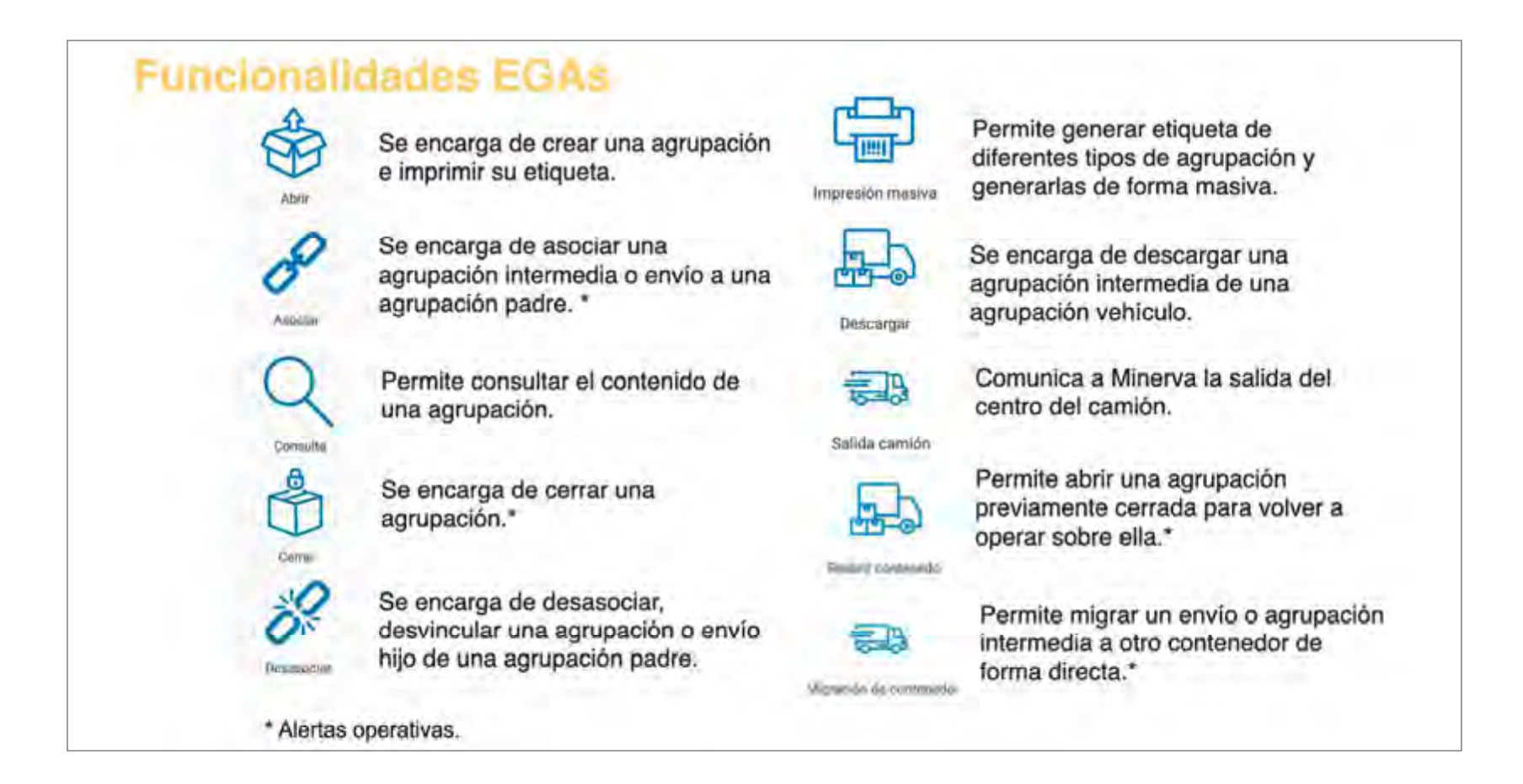

#### **Ventajas de las EGA**

- Facilitan la adaptación a cualquier proceso logístico que lo requiera, por ejemplo, Correos Frío.
- Trazabilidad ampliada: mayor control de la operativa ejecutada en cualquier punto de la cadena logística.
- Mayor seguridad y control de la mercancía: eliminan los puntos ciegos de información en el ciclo logístico.
- Menos lecturas: aumentan la capacidad de eventos inferidos en base a la agrupación.
- Control agregado por agrupaciones: control entrada/salida de centro u oficina más exhaustivo.
- Detalle de envíos de los servicios de reparto.
- Alertas en función de las necesidades.
- Control aduanero por agrupación.

## **6.2. Otras aplicaciones de Oficinas**

#### **6.2.1. SEDI (Sistema de Envío de Dinero)**

Se accederá a SEDI a través de la herramienta IRIS. Se podrá acceder a la funcionalidad de alta de órdenes de envío de dinero desde el menú de «Admisión» de la aplicación, seleccionando la opción «Envío de dinero», desde donde estarán disponibles las opciones:

- Comparador: muestra el comparador de servicios de envío de dinero.
- Alta de envío de dinero: muestra el formulario de alta de una orden de envío.

#### **6.2.2. SGTC (Sistema de Gestión de Tarjetas de Cliente)**

La Tarjeta Más Cerca es la tarjeta de fidelización de cliente que sirve para identificar a los clientes cuando realizan una compra.

Operativamente, la tarjeta permite recuperar los datos del remitente para no tener que introducirlos manualmente en IRIS en los productos que necesitan capturar este dato. IRIS permite cambiar los datos de remitente, si el cliente necesita poner otros datos, pero esta modificación vale solo para la operación que se realiza, si hay cambios permanentes, estos deben hacerse en la aplicación de la tarjeta.

También sirve para que el cliente, una vez aportada la documentación requerida para hacerse la tarjeta, no tenga que volver a aportarla para otros productos que la requieran.

Las principales funcionalidades son:

- Recarga tarjeta prepago.
- Anulaciones de recargas que se hayan hecho en el mismo día .

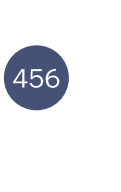

- Emitir una factura automática todos los meses por correo electrónico al cliente de forma predeterminada.
- Contratos: alta, consulta, anulación o modificación de contratos.

#### **6.2.3. Quenda**

A través de la aplicación Quenda, se accede al Gestor de Turnos, que es la herramienta que permite controlar el tiempo de espera de los clientes en las Oficinas.

Una vez que hayamos iniciado el equipo encontraremos un icono en el escritorio que nos conducirá directamente a la pantalla de inicio donde se introducirán el nombre de usuario y la clave corporativos.

#### **Menú •Atenci6n al Cliente»**

A continuación se describe la operativa normal de la aplicación para la llamada y reenvío de personas a puestos de atención. Para el acceso a esta funcionalidad el usuario debe estar dado de alta en la aplicación y tener asignado un perfil de «atención y recepción».

#### **Pantalla de llamadas**

Una vez que el empleado esté autentificado en el sistema y seleccionado el puesto de atención, accederá a la pantalla de atención al público de la aplicación donde podrá realizar llamadas y obtener diversa información sobre las personas en espera.

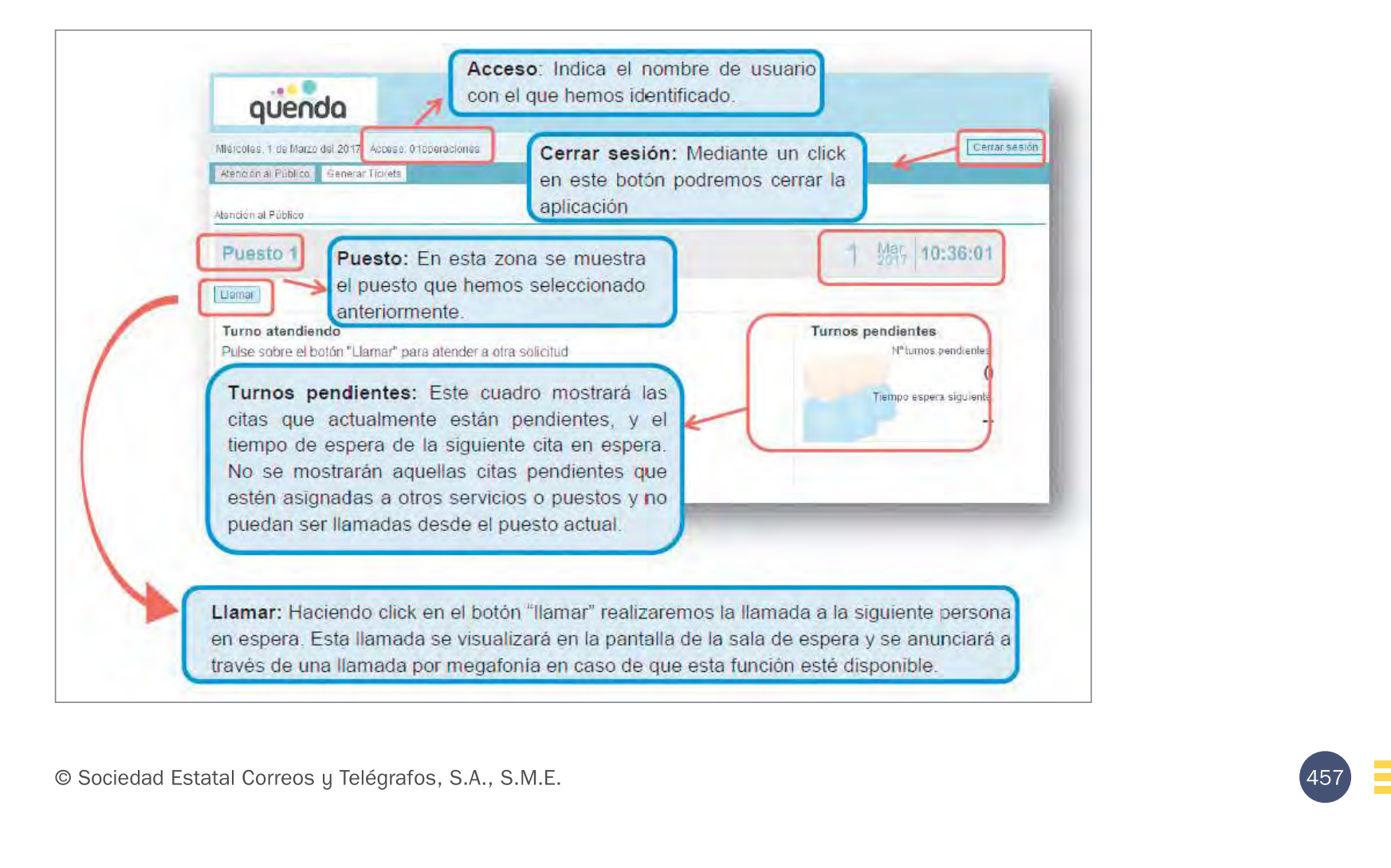

- · Si no se ha realizado ninguna selección previa el sistema llamará a la persona que lleve mayor tiempo en espera dentro de los servicios que han sido asignados al usuario y puesto actual.
- Conviene señalar que el administrador del sistema puede definir prioridades de llamada entre los trámites definidos para un usuario o puesto.
- · Las prioridades repercutirán de forma que se llamará preferentemente a un servicio concreto (el de mayor prioridad).

#### Atención al Cliente/Finalizar Llamada

Una vez pulsado el botón «llamar», en la pantalla general de la sala de espera se visualizará el número de turno correspondiente y el número de puesto al que debe dirigirse el cliente.

Paralelamente, en nuestra pantalla de Quenda se mostrará información sobre la cita en cuestión y diversos botones que se describen a continuación:

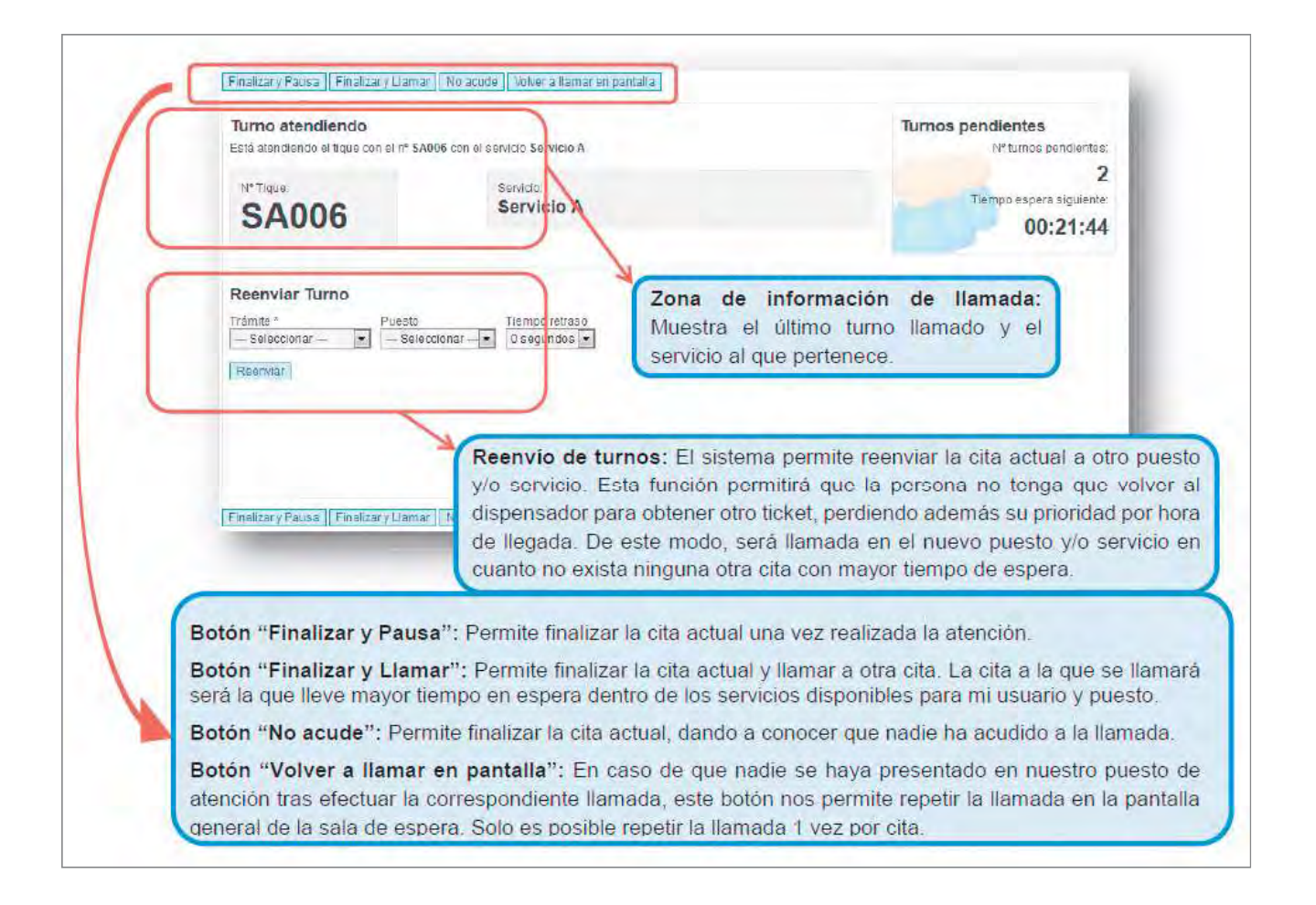

#### **Reenviar Turno**

El sistema permite reenviar la cita actual a otro puesto o servicio. Esta función permitirá que la persona no tenga que volver al dispensador para obtener otro ticket, perdiendo además su prioridad por hora de llegada. De este modo, será llamada en el nuevo puesto o servicio en cuanto no exista ninguna otra cita con mayor tiempo de espera.

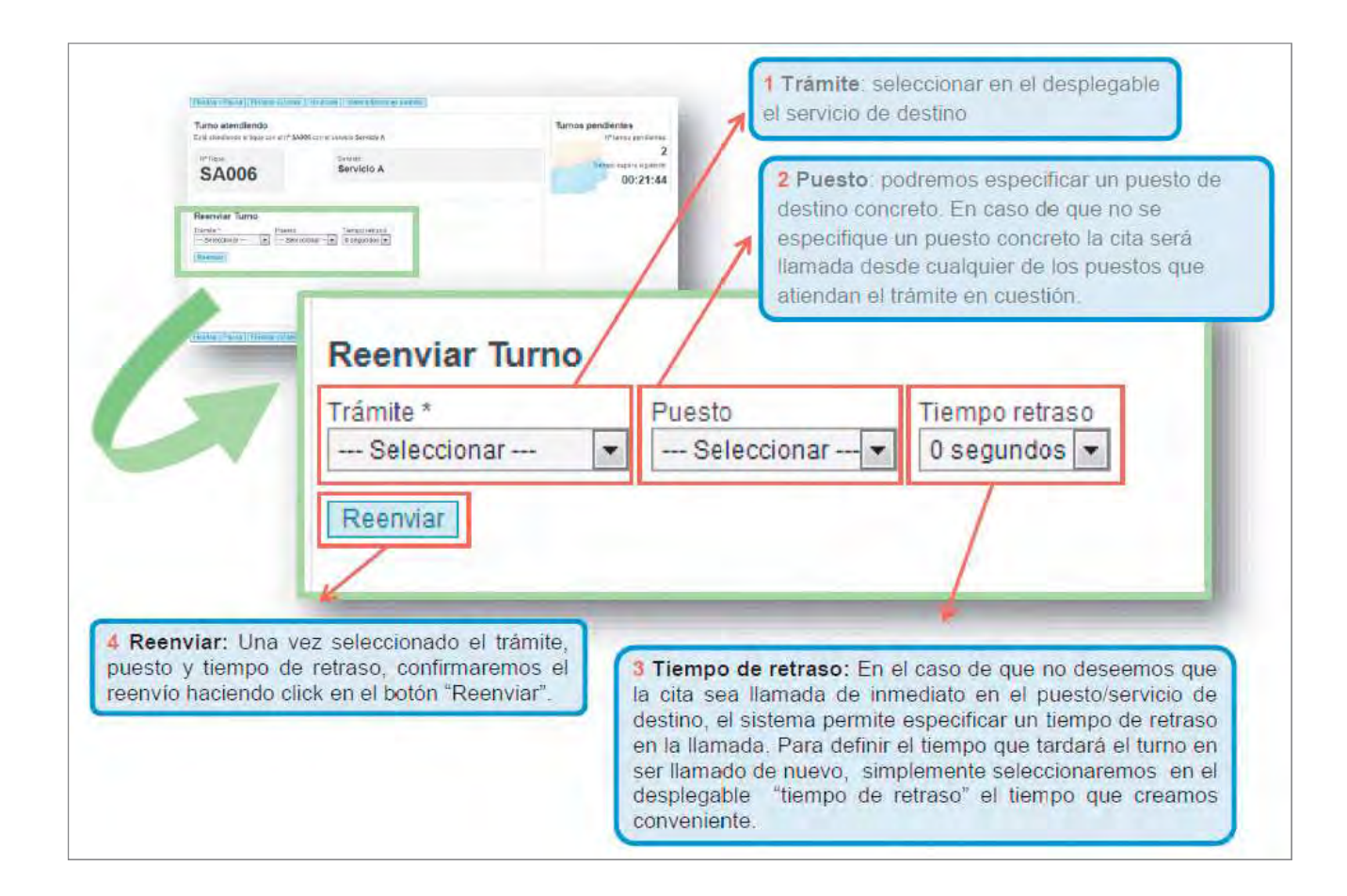

#### **Rellamada Automática**

Si no existe ninguna persona en espera para los servicios asignados (tanto al usuario como al puesto donde este usuario atiende), se mostrará un botón verde que permite activar la funcionalidad de «Rellamada Automática».

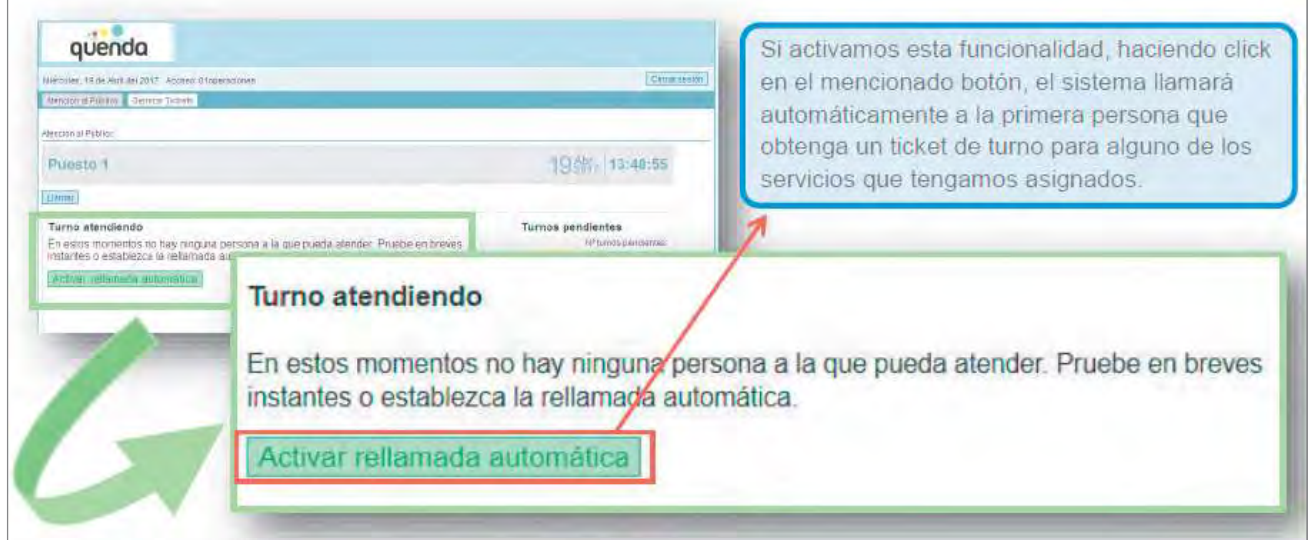

Esta función evitará que sea necesario revisar cada cierto tiempo si ya existe alguna persona en espera, ya que nada más sacar el ticket será llamado en pantalla de forma automática y se presentará físicamente en el puesto.

460

Una vez realizada la primera rellamada automática, esta función se deshabilitará automáticamente. El usuario ATC podrá volver a activarla las veces que quiera sin ningún tipo de limitación.

Una vez pulsado el botón «Activar rellamada automática», el gestor de tumos permitirá desactivar la función pulsando sobre el botón rojo que pone «Desactivar rellamada automática», que aparecerá en pantalla una vez esté activado.

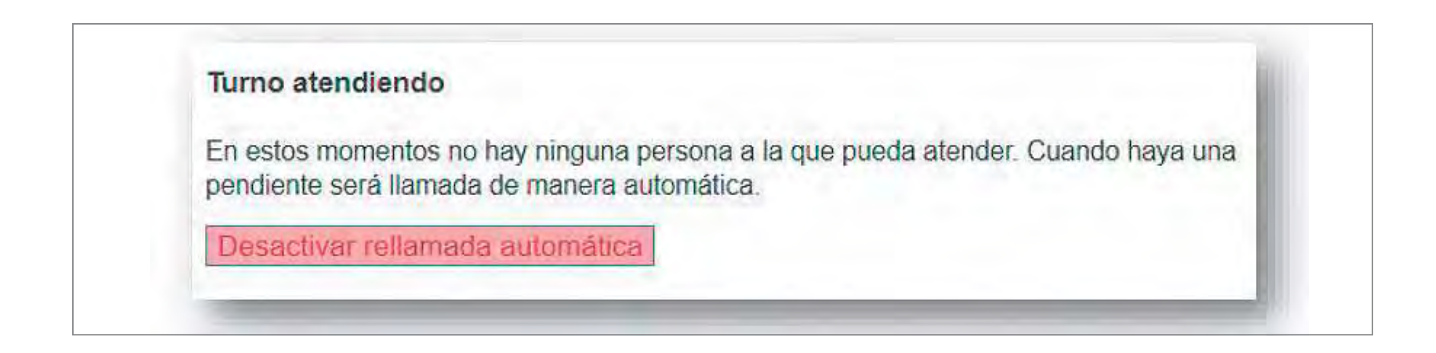

#### **Menú «Generar Tickets»**

Esta funcionalidad permite generar tickets de atención de un modo similar al que se realiza en el dispensador automático.

Esta opción puede resultar muy útil en determinadas situaciones, cuando el vestíbulo este vacío y no sea necesario coger turno en la máquina dispensadora, cuando el dispensador se encuentra sin papel, averiado, persona mayor, etc.

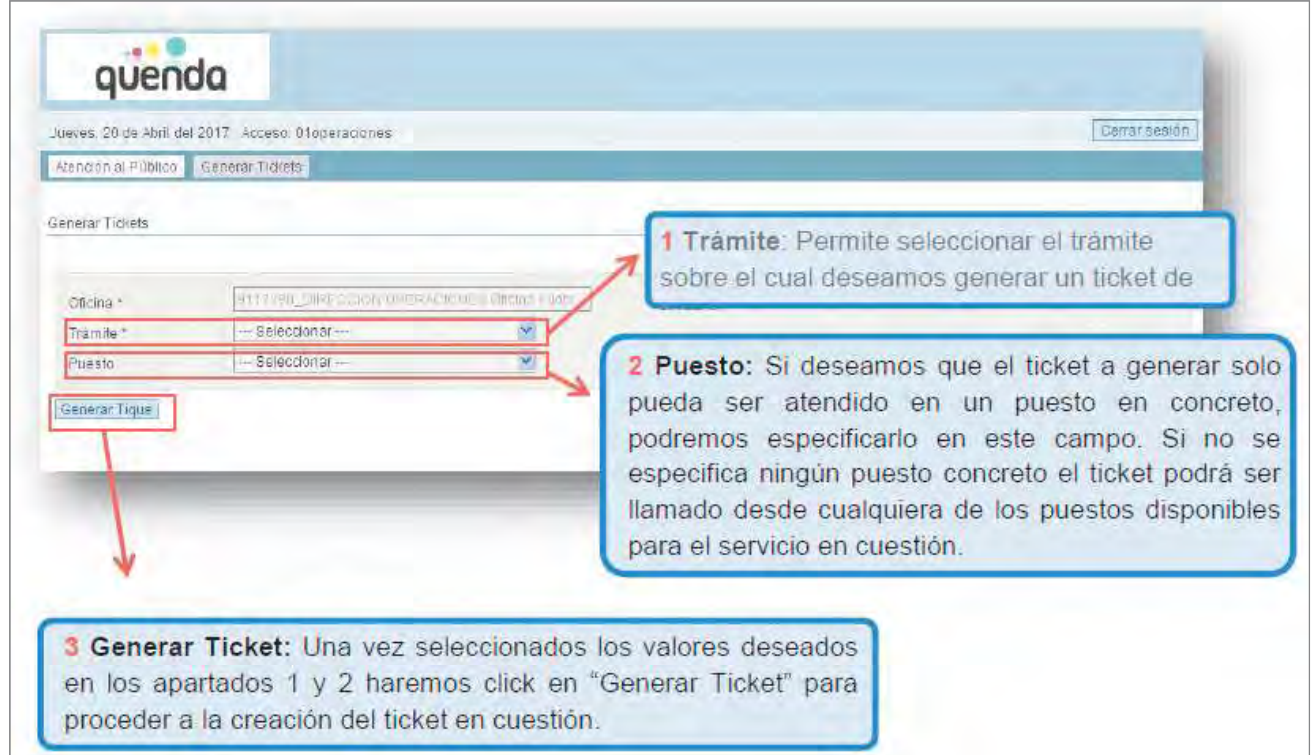

#### **6.2.4. WUPOS**

Correos tiene concertada con Western Union la transferencia de dinero entre nuestras oficinas y los países que prestan el servicio de «Transferencia de dinero en minutos» (Will Call). A través de la aplicación WUPOS, el cliente puede enviar y retirar dinero en cualquiera de las oficinas de Correos que Western Union tiene en más de 200 países.

#### **6.2.5. Hennes**

Aplicación que permite la venta de productos de la ONCE. Para realizar la venta de cualquiera de los productos ONCE, se accede a través de IRIS > ONCE > Venta electrónica. Haciendo clic en Venta electrónica, se accede a la aplicación Hermes, y el usuario ha de legarse con el mismo «C» que ha abierto IRIS.

Desde esta pantalla de inicio pueden verse todos los juegos que se comercializan en las oficinas de Correos.

## **6.3. Dispositivo PDA**

#### **6.3.1. Acceso a la PDA**

Para acceder a la PDA, el personal de reparto deberá introducir su código de usuario y contraseña.

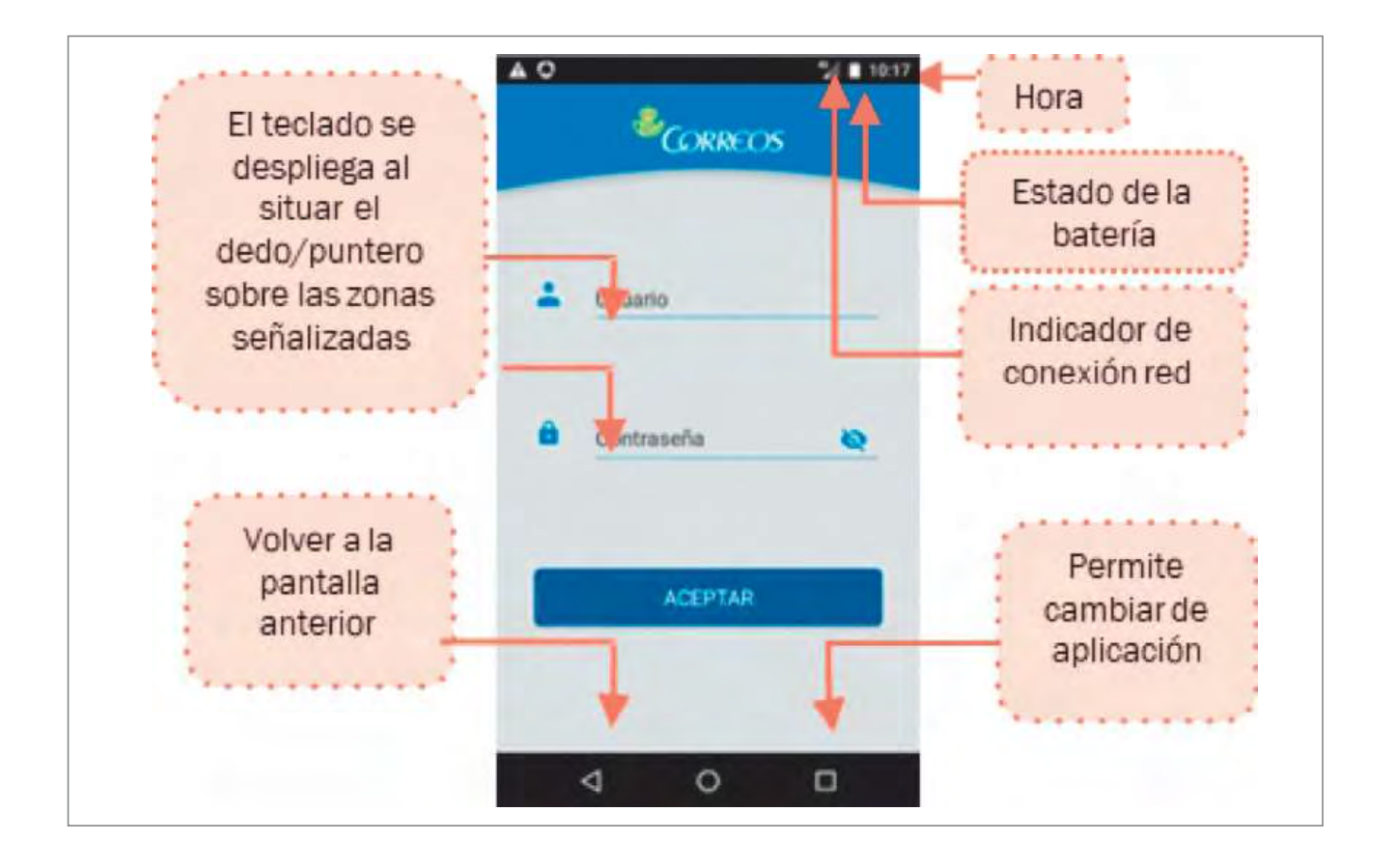

#### **6.3.2. Principales funcionalidades personal de reparto**

Tras introducir nuestro usuario y contraseña, se muestra la pantalla de acceso a la aplicación. Aparecerá la pantalla principal y elegimos: **tumo, secci6n y salida.** 

En el menú principal se muestran diferentes ventanas:

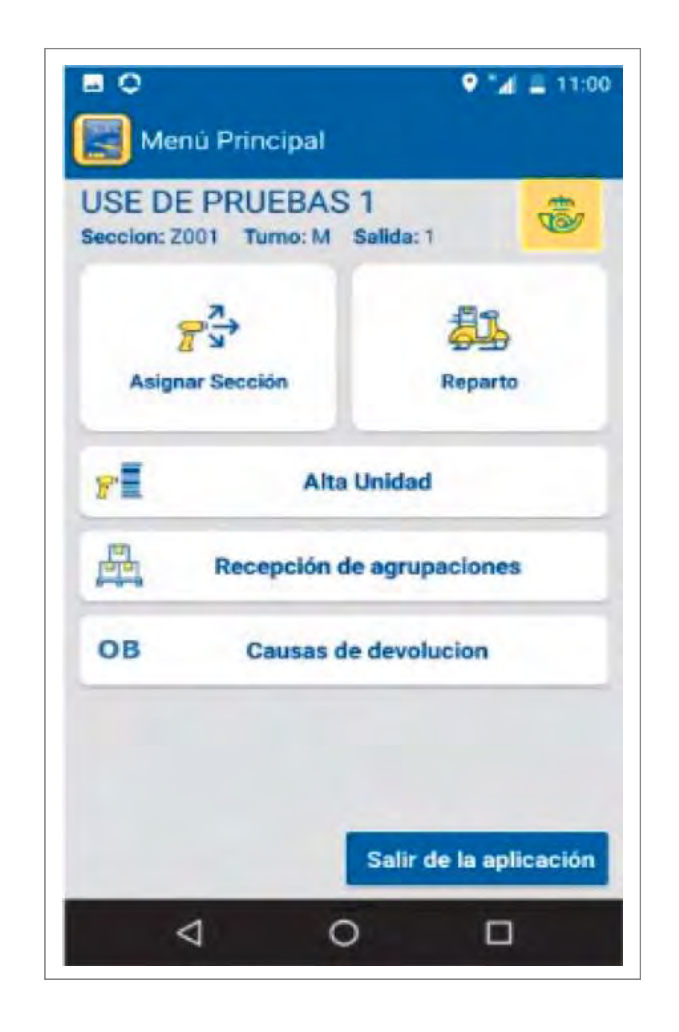

Esta herramienta permite al personal de reparto asignar los envíos a la sección de reparto, realizar las entregas y efectuar la liquidación una vez que haya finalizado el reparto y esté de nuevo en la unidad.

#### **6.3.3. Apllcaclones dispositivo PDA**

#### **Distribución**

#### **Hera**

462

Es la aplicación que utiliza el personal de reparto para la admisión de envíos y prestación de servicios. Para atender a cada nuevo cliente, se accede a Hera dentro del portal de aplicaciones de la PDA. En el menú principal se muestran accesos directos a las funcionalidades más habituales .

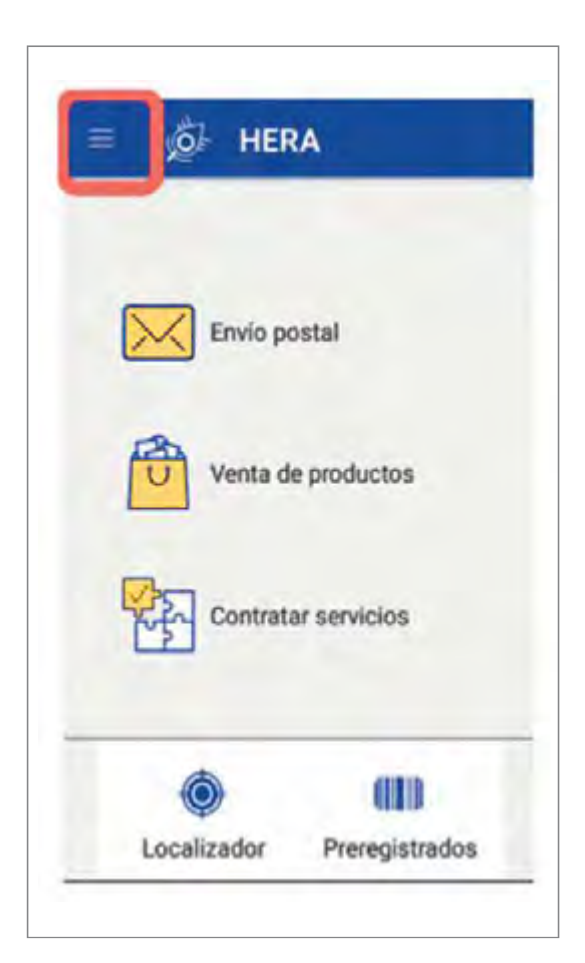

Se accede al punto de menú de cada operación que solicite el cliente, se cumplimentan los campos que se requieran y se siguen las instrucciones que se muestran en la pantalla de los dispositivos (información para comunicar a los clientes, mensajes de aviso, etc.).

Una vez concluidas todas las operaciones del cliente, se accede a la bolsa o carrito para cobrar el importe total. No obstante, en algunas operaciones es necesario gestionar los importes (cobro o pago) individualmente, sin que supongan variación de la bolsa.

Al finalizar la jornada de trabajo, siempre que se haya accedido a Hera, es necesario cerrar la caja, aunque no se haya realizado ninguna operación.

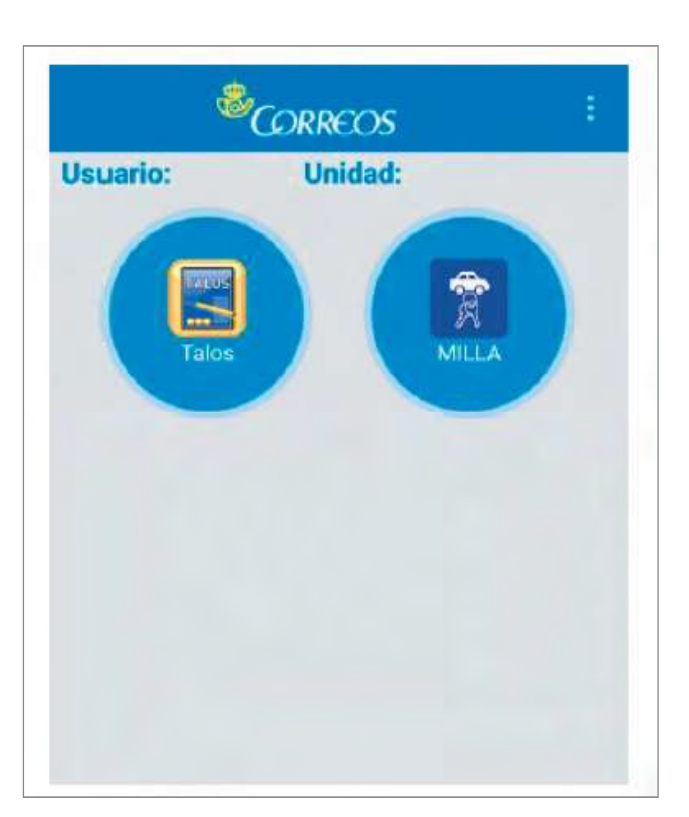

En el portal de aplicaciones de la PDA aparece el icono MILLA

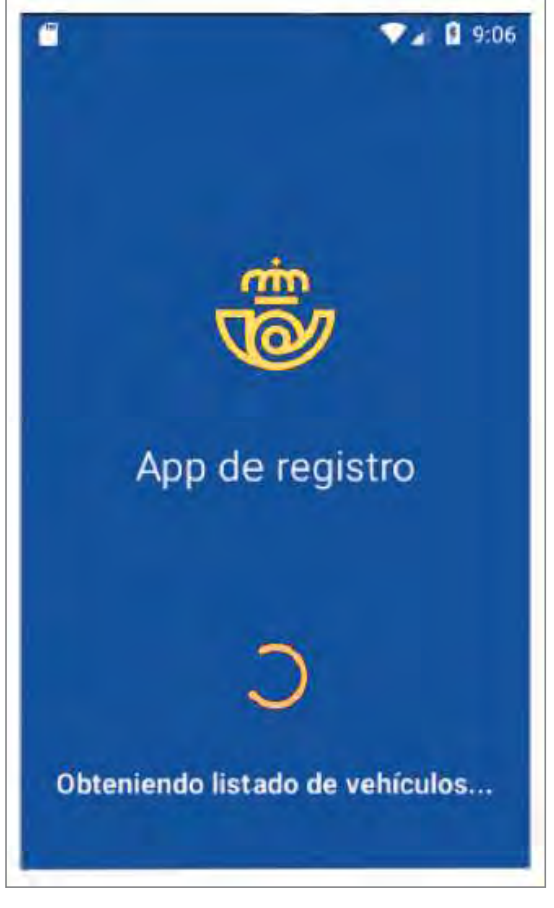

Pulsando sobre el icono MILLA se abre la aplicación

•

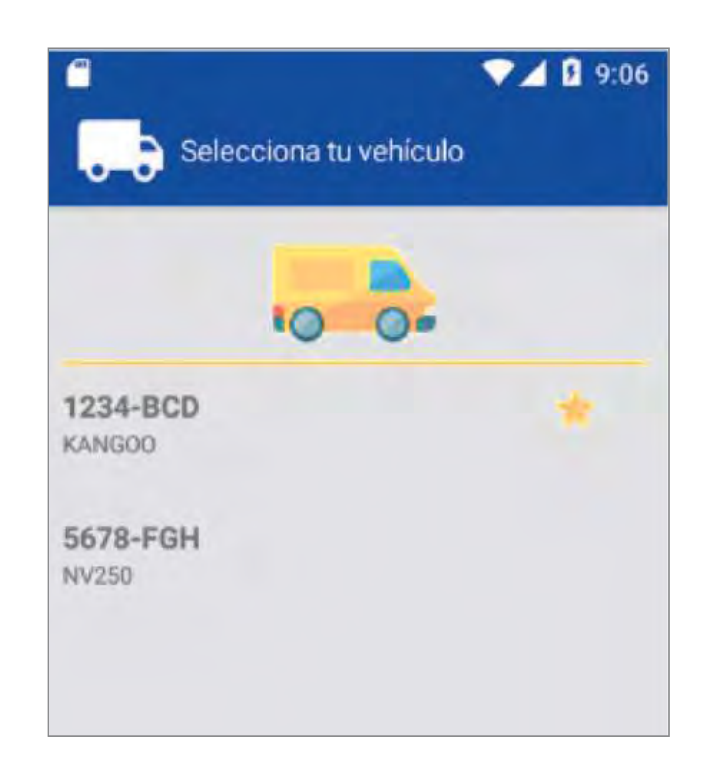

Lo primero que se muestra es la relación de vehículos asignados para la Unidad del Usuario. El último vehículo utilizado por el usuario está marcado con el icono de una estrella.

Una vez seleccionado el vehículo que se va a emplear, se solicita registrar el kilometraje de inicio. Por defecto, aparece el kilometraje registrado para el último trayecto realizado; si fuese necesario, se debe actualizar, y a continuación se pulsa « Terminar•.

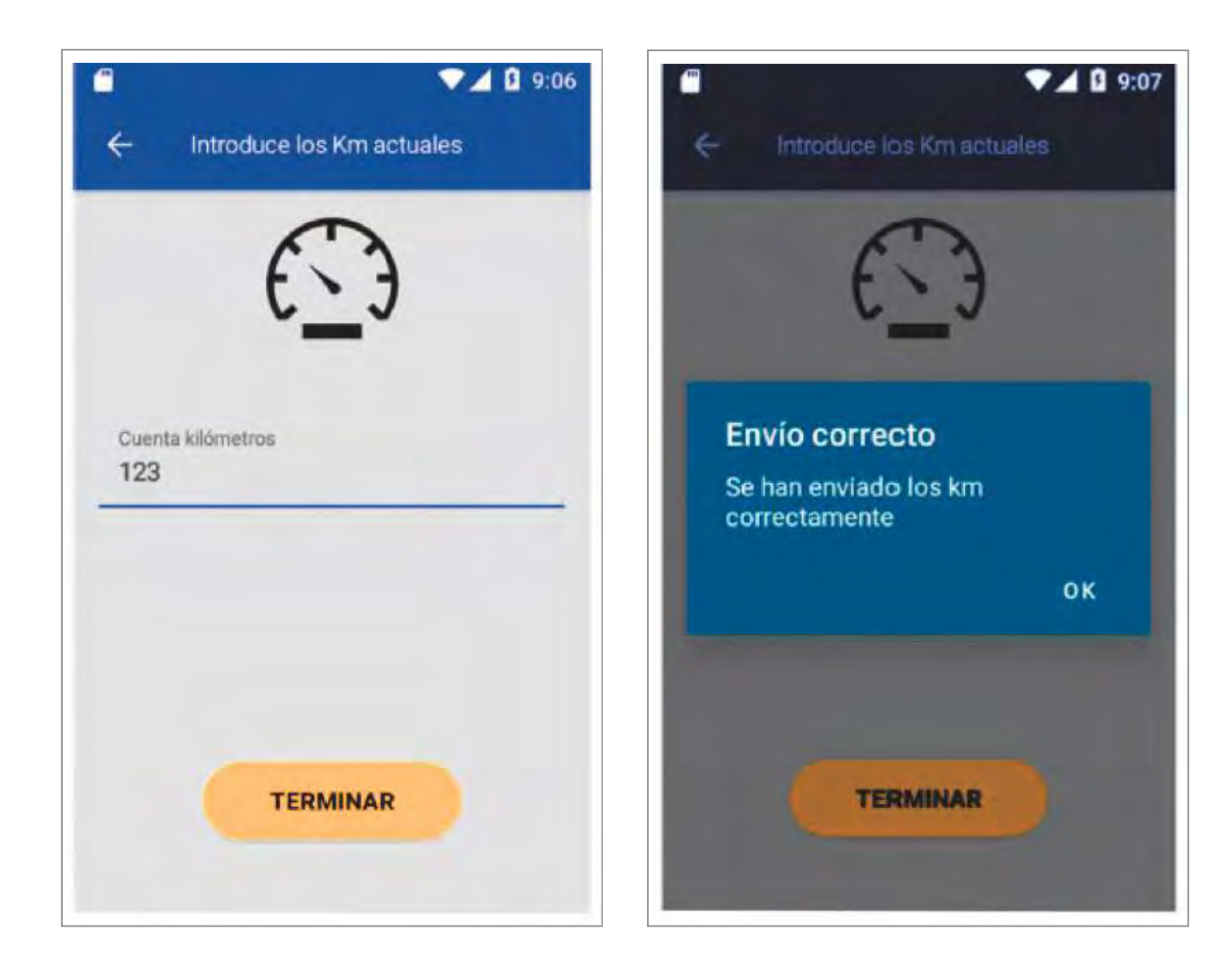

A la vuelta del reparto, se repite la misma operación, informándose en este caso el kilometraje de fin de trayecto. Al registrar el kilometraje de inicio, el vehículo queda bloqueado para que otros usuarios no puedan seleccionarlo. El vehículo se desbloqueará cuando se registre el kilometraje final (o en su defecto al día siguiente). Por lo tanto es importante que siempre se haga un registro de inicio y otro de fin.

#### **Futura operativa en la PDA**

Optimizar los procesos de trabajo y mejorar las herramientas que utilizan nuestros empleados y empleadas en su desempeño diario son importantes iniciativas que pueden ayudar para que nuestros clientes perciban un servicio de calidad.

Para avanzar en esta línea, se han aplicado mejoras en las PDA que utiliza el personal de reparto y que van desde la incorporación de nuevos dispositivos más modernos y con mejores prestaciones, hasta el cambio en la aplicación donde se realizan todos los procesos de reparto, que pasa de TALOS a la nueva aplicación CORE.

Algunas de la mejoras implican la reorganización de las diferentes pantallas y menús para realizar los procesos de asignación, reparto y fin de reparto.

#### **Oficinas**

#### **Tallna**

Las Oficinas cuentan con terminales portátiles (PDA), como los que se usan en las unidades de distribución, para tratar los envíos a través de la aplicación TALINA.

**Admisión:** únicamente pueden ser objeto de admisión tres modalidades de envíos prerregistrados:

- Cartas Certificadas de Franqueo Pagado.
- Notificaciones de Franqueo Pagado.
- Voto por Correo.

**Entrega:** para poder entregar un envío con la PDA, deberá cumplir estos requisitos:

- El envío tiene que estar dado de alta en la unidad.
- El envío no puede tener importes asociados (sin reembolso).
- El envío no puede llevar asociado a la entrega el escaneo de documentación.

Para poder utilizar una PDA en Oficina, todo usuario debe contar con los siguientes permisos:

- **SIGUA · Portal de gestión de usuarios y accesos:** solicitar el acceso a través de SIGUA de la PDA.
- **SGIE - Conflguracl6n de Usuario:** modificar el perfil del usuario para poder utilizar la PDA, activando el check PDA.

Para conectar la PDA se pulsa en el botón situado en lateral izquierdo y aparece la siguiente pantalla:

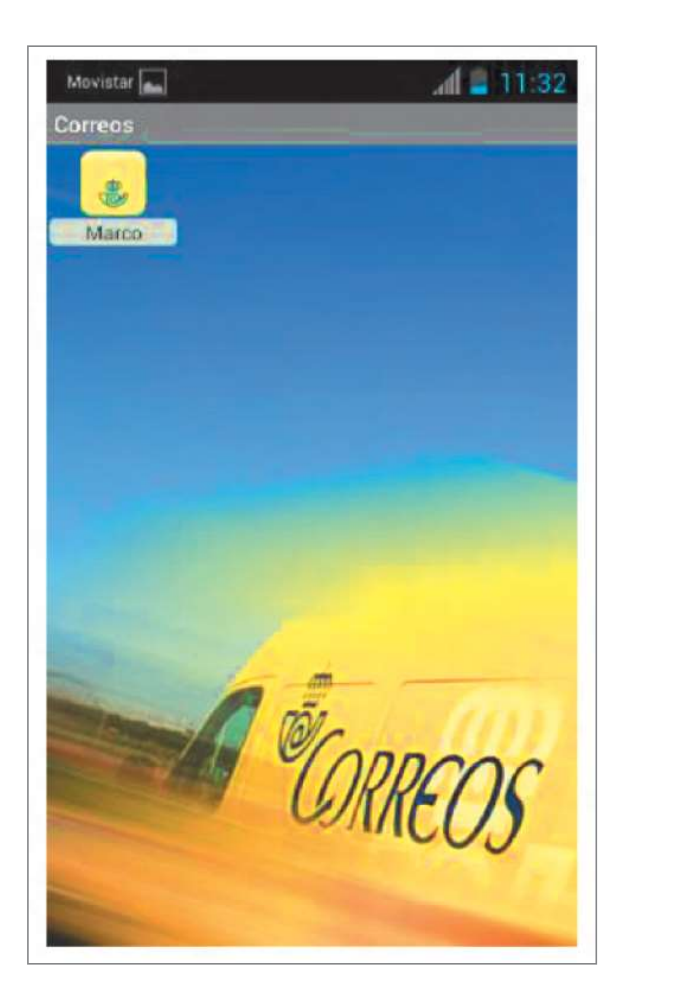

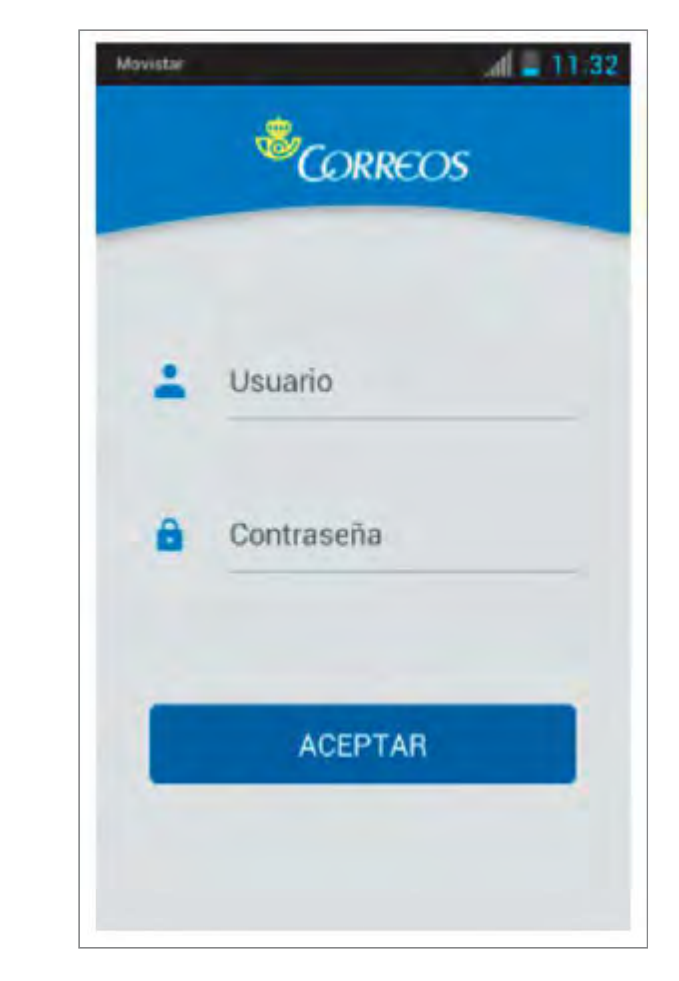

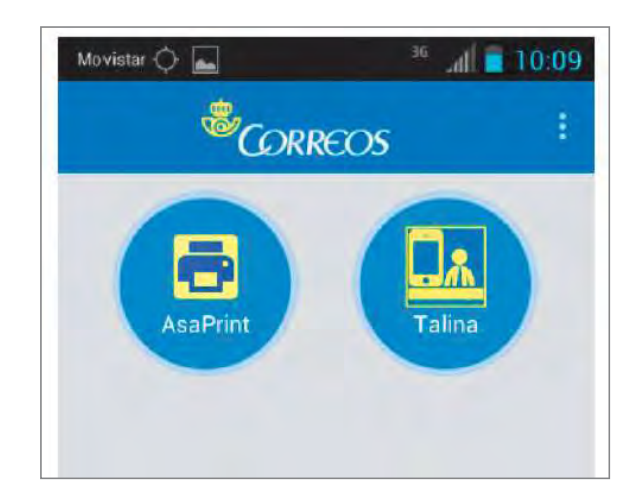

- 1. Pulsar sobre el botón •Marco•. La PDA solicitará la Identificación del usuario.
- 2. Introducir Usuario Corporativo (Cxxxxxx).
- 3. Introducir la Contraseña.
- 4. Pulsar «Aceptar».
- 5. Telina: Aplicación de entrega, admisión y alta en almacén.

## **6.4. Aplicaciones gestión de responsable**

#### **6.4.1. SIGUA**

La aplicación SIGUA garantiza que solo aquellas personas que previamente han sido autorizadas puedan acceder a los sistemas corporativos. Es el sistema que vertebra los permisos y supervisa jerárquicamente los accesos a las aplicaciones.

Los usuarios utilizan este servicio para gestionar:

- El alta de identidades, ya sean de empleados cuyo alta aún no han sido informado por RR. HH. o no empleados (externos, o usuarios no personales).
- La solicitud y revocación de accesos para identidades ya existentes, ya sea para sí mismo o para que los Responsables de Grupos de Trabajo (RGT) puedan pedir acceso para las personas a su cargo.
- La asignación de responsables a usuarios y viceversa.
- La gestión diversos códigos (Codired) necesarios para el correcto funcionamiento de aplicaciones de negocio.
- Modificación de los datos personales ya sea para sí mismo o para que los Responsables de Grupos de Trabajo (RGT} puedan modificar los de los usuarios a su cargo.
- La revocación o activación de usuarios e cargo de un RGT.
- La gestión y consulta del estado de las peticiones solicitadas por el usuario.
- La solución automatiza el proceso de solicitud y aprobación de peticiones por parte de los responsables implicados y ejecución de estas una vez ha sido confirmada la legitimidad de la petición.

La aplicación cuenta con diferentes roles:

- Usuario peticionario: usuario que accede a la aplicación para solicitar alguna funcionalidad implementada. El usuario puede hacer una petición para sí mismo o para otros usuarios de los que él es responsable. El hecho de que un usuario esté autorizado a reclamar un acceso de los gestionados por la aplicación tan solo concede la opción de solicitarlo. La petición debe ser revisada y aprobada por su responsable o el propietario del acceso solicitado como requisito indispensable para que la petición sea cursada.
- **RGT:** responsable de Grupos de Trabajo. Es el usuario encargado de aprobar o denegar una solicitud iniciada por un usuario peticionario del que él es responsable. Además de resolver las peticiones, los usuarios RGT pueden a su vez ser usuarios peticionarios y solicitar acceso para sí mismos o para los usuarios a su cargo.

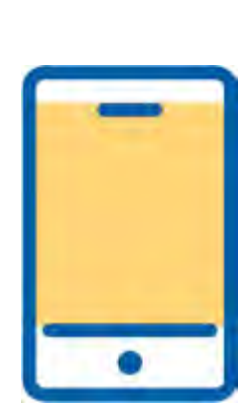

Glosario **Codlred:** Código identificador de unidades de negocio.

- RC: responsable de Codired de Distribución. Usuario que es RGT y además tiene asignado algún Codired de Distribución.
- Propietario del Activo de Información (PAi): se trata de un usuario propietario de un rol y como tal debe aprobar o denegar la solicitud de asignación o desasignación de este a un usuario.
- Administrador Local (AL): usuario encargado de llevar a cabo una operación manual si la petición así lo requiere.
- Usuario con el rol Solicitantes de Externos: usuario que tiene asignado un rol que le permite llevar a cabo el alta de nuevos usuarios de tipo externo.
- Administradores de Sistema de Gestión de Identidades (AGI): los usuarios que pertenecen al grupo de administradores del sistema de gestión de identidades con acceso total a la aplicación, por un lado podrá consultar y en algunos casos gestionar peticiones.

#### 6.4.2. CRM. Gestión de relaciones con el cliente

CRM (Customer Relationship

Glosario

Management): Gestión de las Relaciones con el Cliente.

**468** 

CRM hace referencia tanto a la estrategia de negocio focalizada hacia el cliente como a todas las aplicaciones informáticas (tanto software como hardware) necesarias para procesar, analizar y exponer la información resultante, así como para medir y retroalimentar la estrategia de negocio desarrollada. Así, el concepto CRM incluye desde el desarrollo de los modelos de gestión comercial, pasando por la integración de la información, hasta el análisis de los datos para convertirlos en información útil para la toma de decisiones y soporte estratégico de la acción comercial.

La principal funcionalidad de CRM es disponer en cualquier momento de toda la información sobre cualquier cliente, para satisfacer sus necesidades y permitir unas mejores estrategias comerciales. CRM debe permitir tener una visión única del cliente y transformar cada experiencia del cliente en una ventaja de negocio.

En el CRM, como herramienta, se pueden distinguir dos tipos de datos: datos maestros y datos transaccionales.

#### A) Datos maestros

Se trata de los datos esenciales para la realización de operaciones. Son datos que no varían en el tiempo, como, por ejemplo, el nombre de un cliente, su código de identificación, su dirección, los productos o las personas de contacto.

- Cliente: se trata de un interlocutor con el que mantenemos una relación de prestación de servicios, ya esté basada en un contrato, una tarjeta o incluso pago al contado.
- Prospecto: no es un cliente de Correos pero tiene potencial de consumo y puede tener interés en nuestros productos. Se le identifica como «cliente potencial».
- Contacto: un contacto corresponde a la persona de contacto que tenemos en un cliente o prospecto. El contacto siempre está relacionado con el cliente o prospecto .

#### **B) Datos transaccionales**

Son los datos que indican qué interacciones se realizan con los clientes:

- **Actividad:** las actividades en CRM permiten al gestor de ventas planificarse y prepararse de una manera más sencilla y eficaz. A través de la actividad se pueden registrar tareas que se relacionarán con el cliente o contacto.
- **Oportunidad:** la oportunidad refleja la negociación en curso. Cada oportunidad de negocio que tengamos con cada uno de nuestros clientes almacenará toda la información relacionada con cada intento de cerrar un trato, con un cliente ya existente o con un prospecto.
- **Oferta:** la oferta se emplea para dejar constancia de los precios y condiciones comerciales de prestación de servicio propuestos por Correos para los servicios y productos ofrecidos al cliente/prospecto, hacer un seguimiento de las etapas a completar para cerrar el negocio, programar actividades para ejecutar en un momento determinado, adjuntar documentos y generar las ofertas correspondientes, y finalmente informar la causa de éxito o pérdida del negocio. Una oportunidad puede tener una o varias ofertas asociadas.
- Lead: un lead es una operación comercial que se utiliza para describir, almacenar, actualizar y gestionar el posible interés de un cliente o prospecto. Un lead puede considerarse como una «preoportunidad». Mientras que la oportunidad supone un negocio tangible, el lead es una transacción que permite determinar si existe una oportunidad de negocio.
- **Contrato:** el contrato en CRM se emplea para reflejar un acuerdo entre Correos y el cliente. En el contrato se detallarán los productos y servicios requeridos por el cliente, los precios y las condiciones aplicadas.

#### **C) Clclo de ventas**

Conceptualmente, podemos distinguir tres fases en el ciclo de ventas comercial:

- **Preventa:** incluye el conjunto de actividades realizadas encaminadas a captar clientes nuevos. Como resultado de estas acciones se crearán oportunidades en CRM, donde quedarán registradas tanto las actividades como los datos correspondientes a propuestas realizadas (ofertas).
- **Venta:** el proceso de venta incluye la negociación y la contratación. Implica la formalización de los acuerdos alcanzados con el cliente y, como resultado, se crearán el contrato y los anexos, documentos reflejo de estos acuerdos.
- **Postventa:** seguimiento del Cliente, sus consumos, incidencias, nuevas necesidades, etc.

El ciclo de ventas en Correos es un proceso continuo, en el q\_ue, tras la captación del cliente y la firma del correspondiente acuerdo, se deben realizan las actividades de mantenimiento necesarias para procurar conservarlo, así como detectar nuevas necesidades y convertirlas en nuevas oportunidades de negocio.

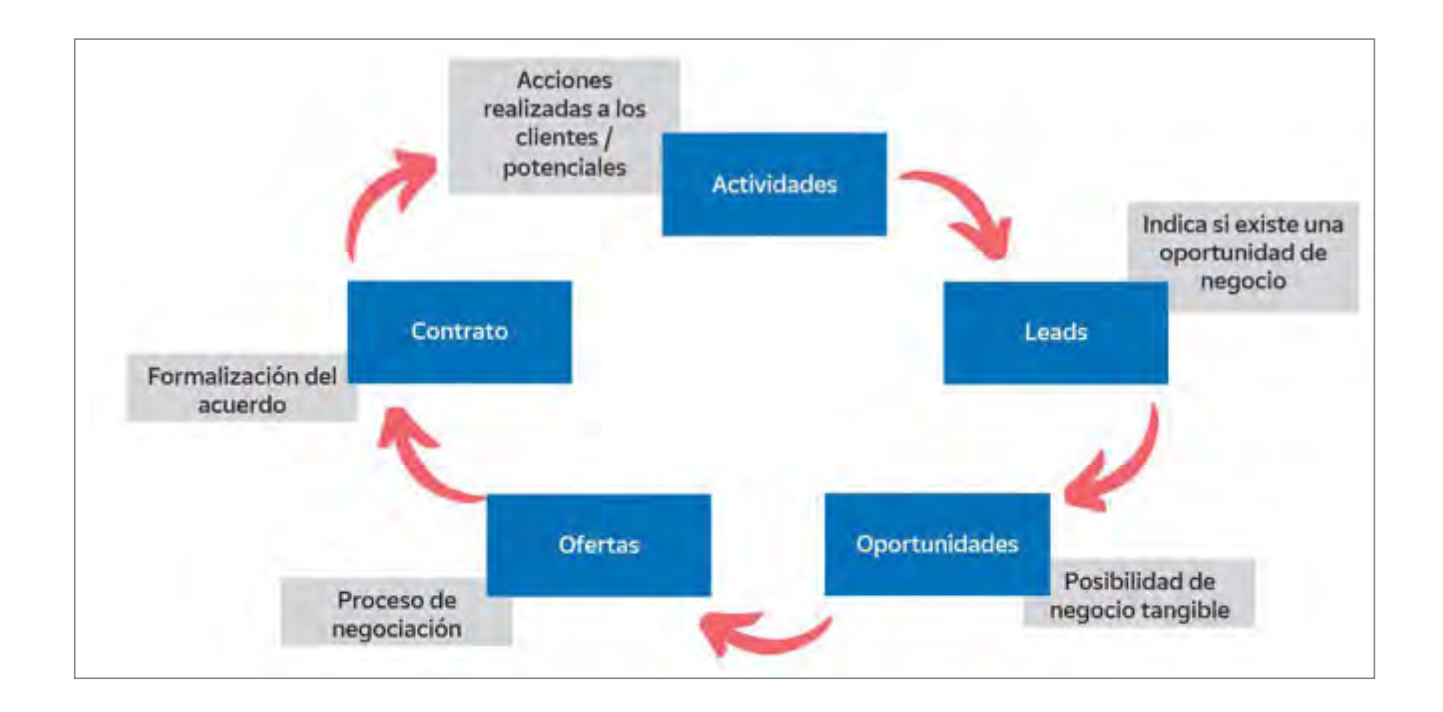

#### **D)** Visión 360

Para conseguir disponer de una visión completa del cliente, sea cual sea el canal por donde se dirija a Correos, CRM se integra con las herramientas corporativas:

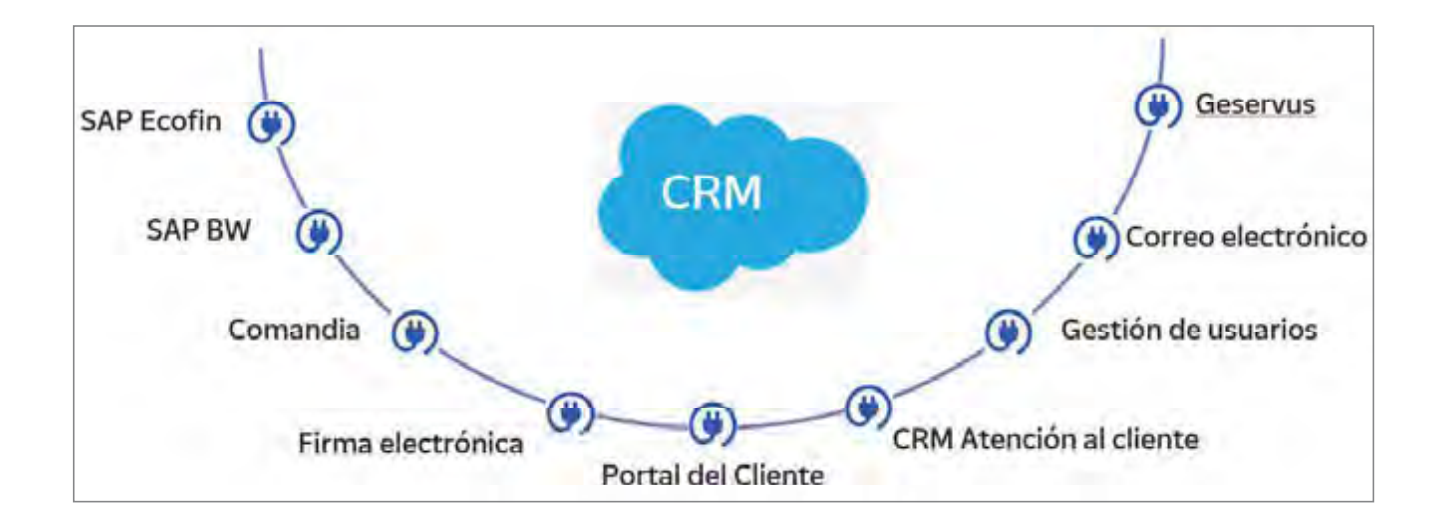

El CRM de Correos se adapta continuamente a tas necesidades de ta organización, por 10 que el número de aplicaciones con que se integra se incrementa constantemente.

#### **6.4.3. SIE (información estadística)**

La aplicación estadística SIE permite la consulta de una serie de informes. En ella se pueden consultar tanto los datos grabados en el día como acceder a los de cada fecha y a las respectivas acumulaciones mensuales y anuales.

### **6.4.4. GPVO (Suministros)**

Se trata del Sistema de Gestión de Productos de Venta en Oficina (GPVO). Esta aplicación permite conocer la información relacionada con las liquidaciones y redistribuciones pendientes de la oficina.

Una vez realizada la comprobación de la productos de la oficina es necesario acceder a la aplicación de suministros-GPVO a través del acceso habilitado en **IRIS > Llamadas a sistemas externos > Herramientas oficina > GPVO.** 

El sistema abre la aplicación desde la opción de INICIO, donde se puede ver la información relacionada con las liquidaciones y redistribuciones pendientes de la oficina. Las oficinas consultan diariamente este portal para revisar si tienen redistribuciones pendientes.

El GPVO permite conocer los datos de los productos, las remesas, las redistribuciones, los envíos, las regularizaciones, los pedidos extraordinarios las liquidaciones y las incidencias.